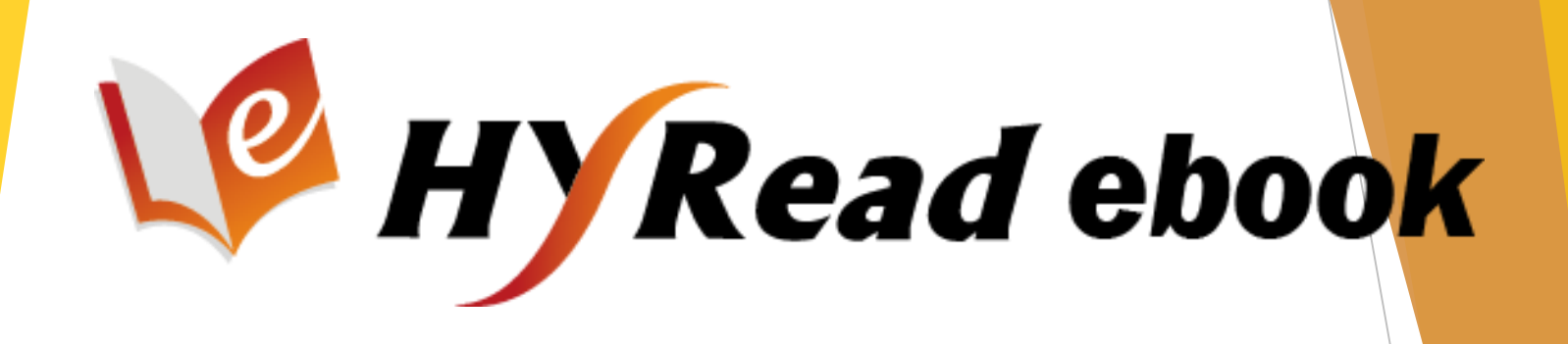

# 香港公共圖書館 電子書使用方法

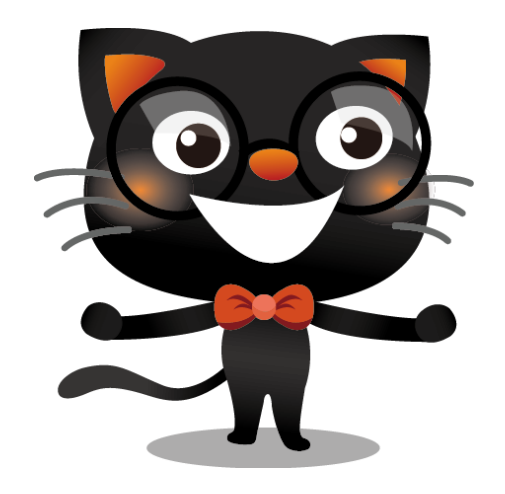

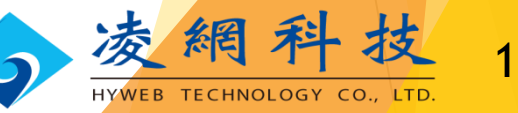

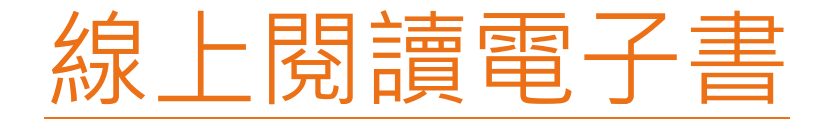

### **步驟 1 香港公共圖書館主頁** [http://www.hkpl.gov.hk](http://www.hkpl.gov.hk/)

雷子資源

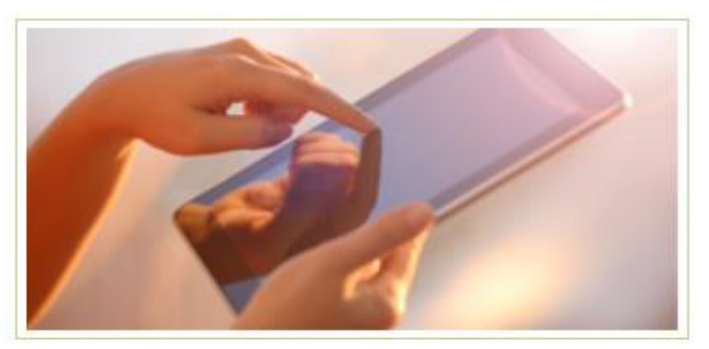

> 電子書 > 電子資料庫 > 數碼館藏

> 館藏推介

**進入香港公共圖書館—電子資源主頁** <http://www.hkpl.gov.hk/e-resources> 2008

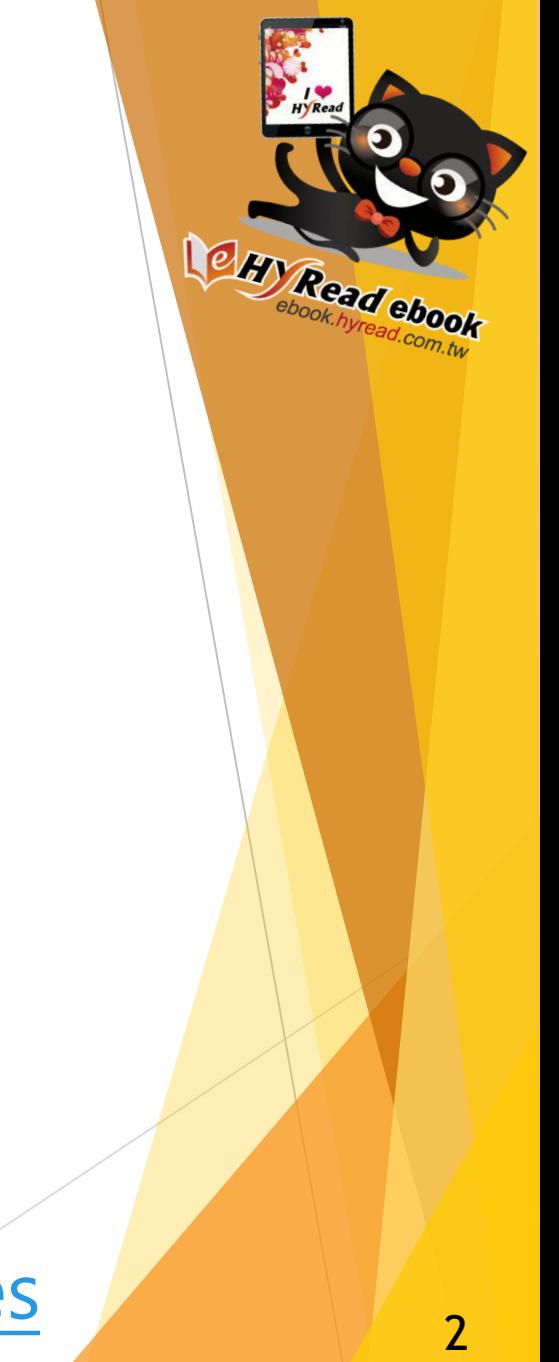

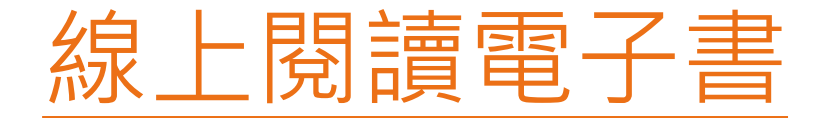

### **步驟 2 同意「免責聲明」**

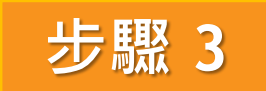

### **輸入圖書證號碼或已登記的香港身份證號 碼,再輸入密碼便可登入**

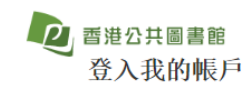

**ENG** 简体

一站式登入系統

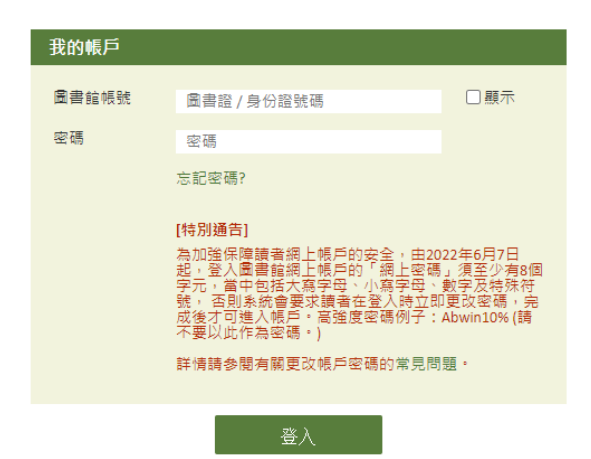

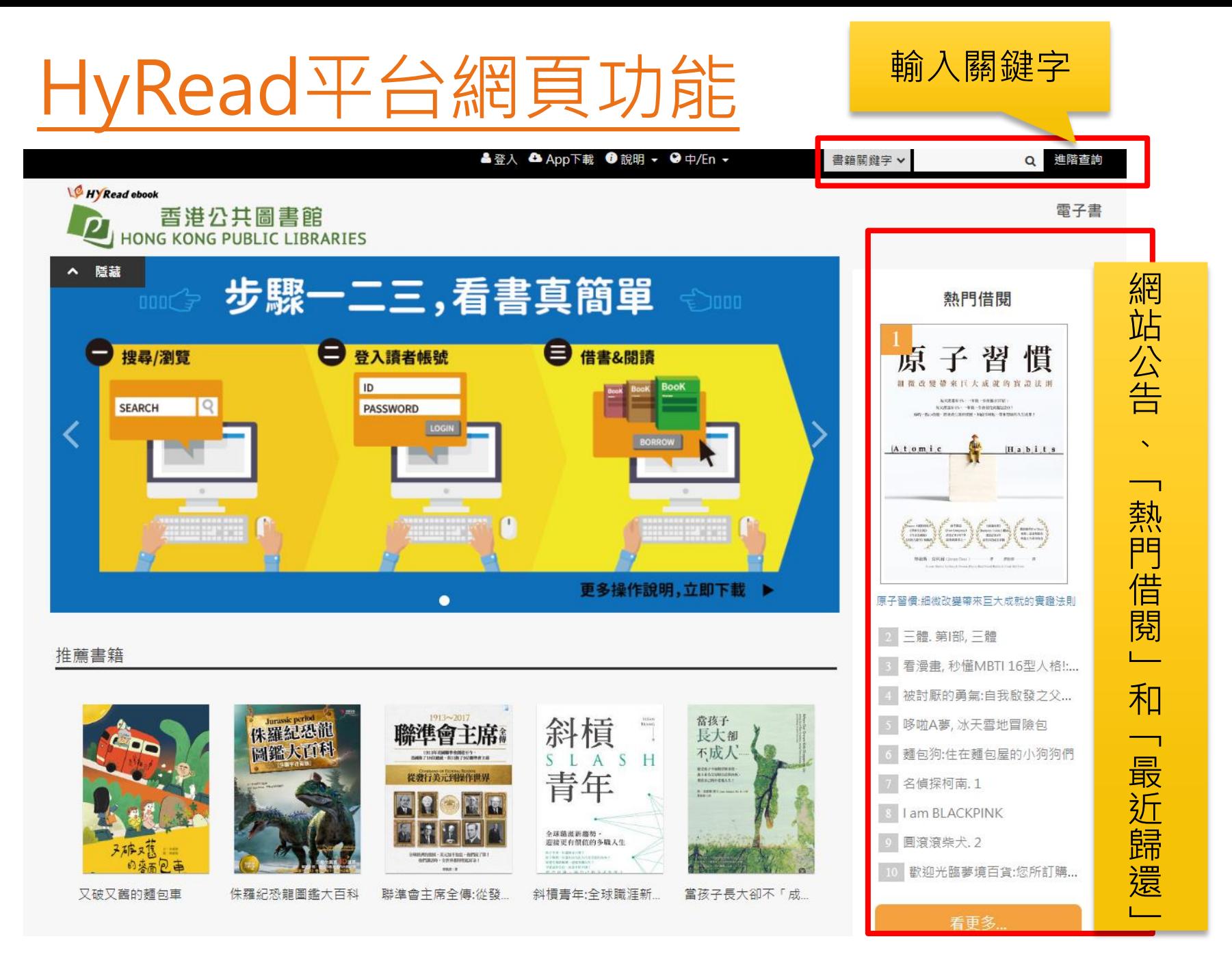

# HyRead平台網頁功能

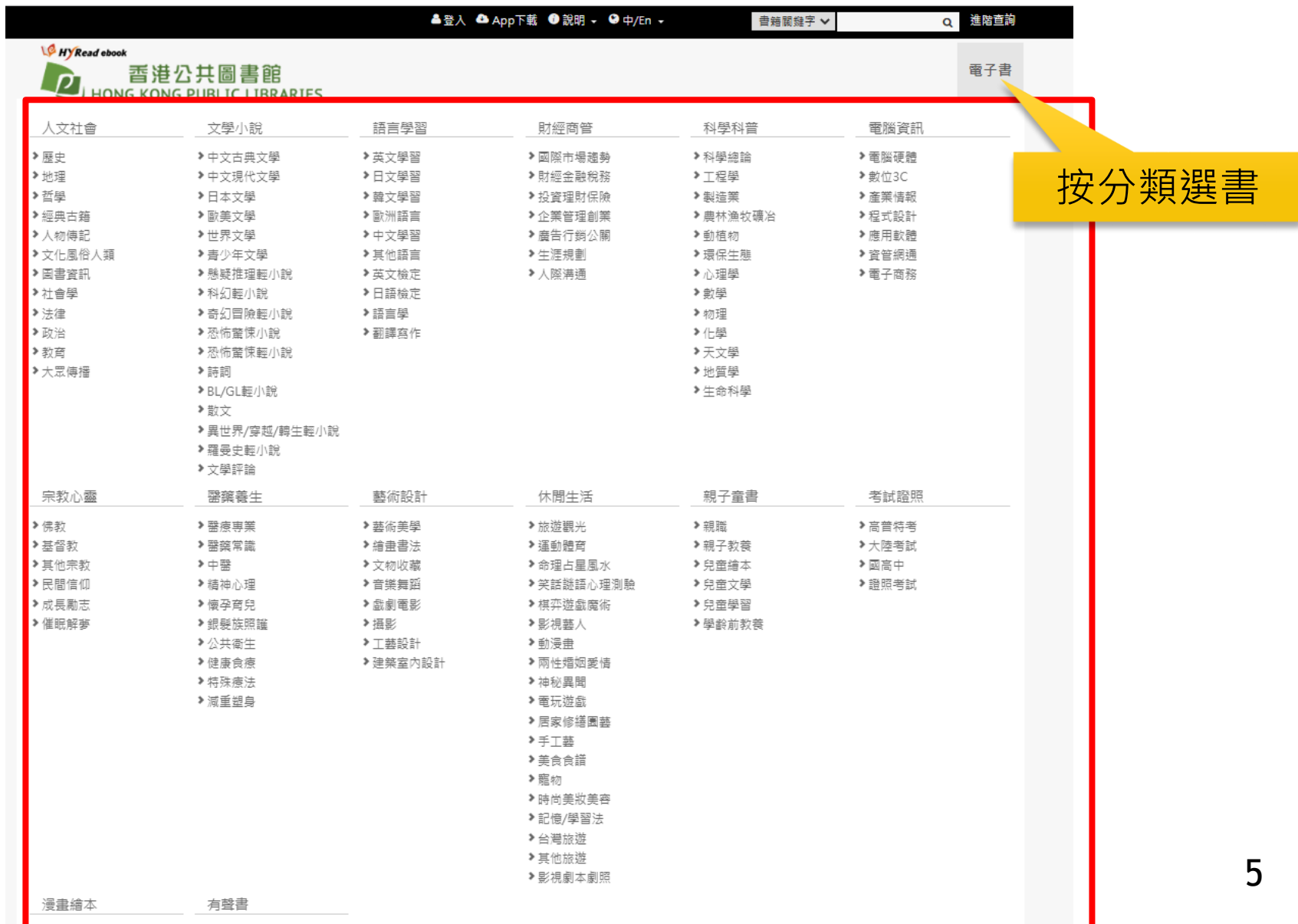

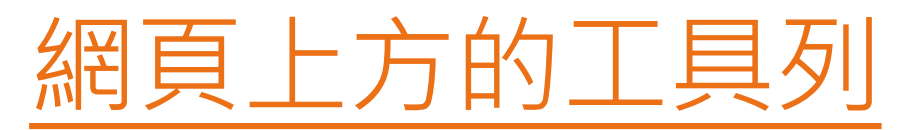

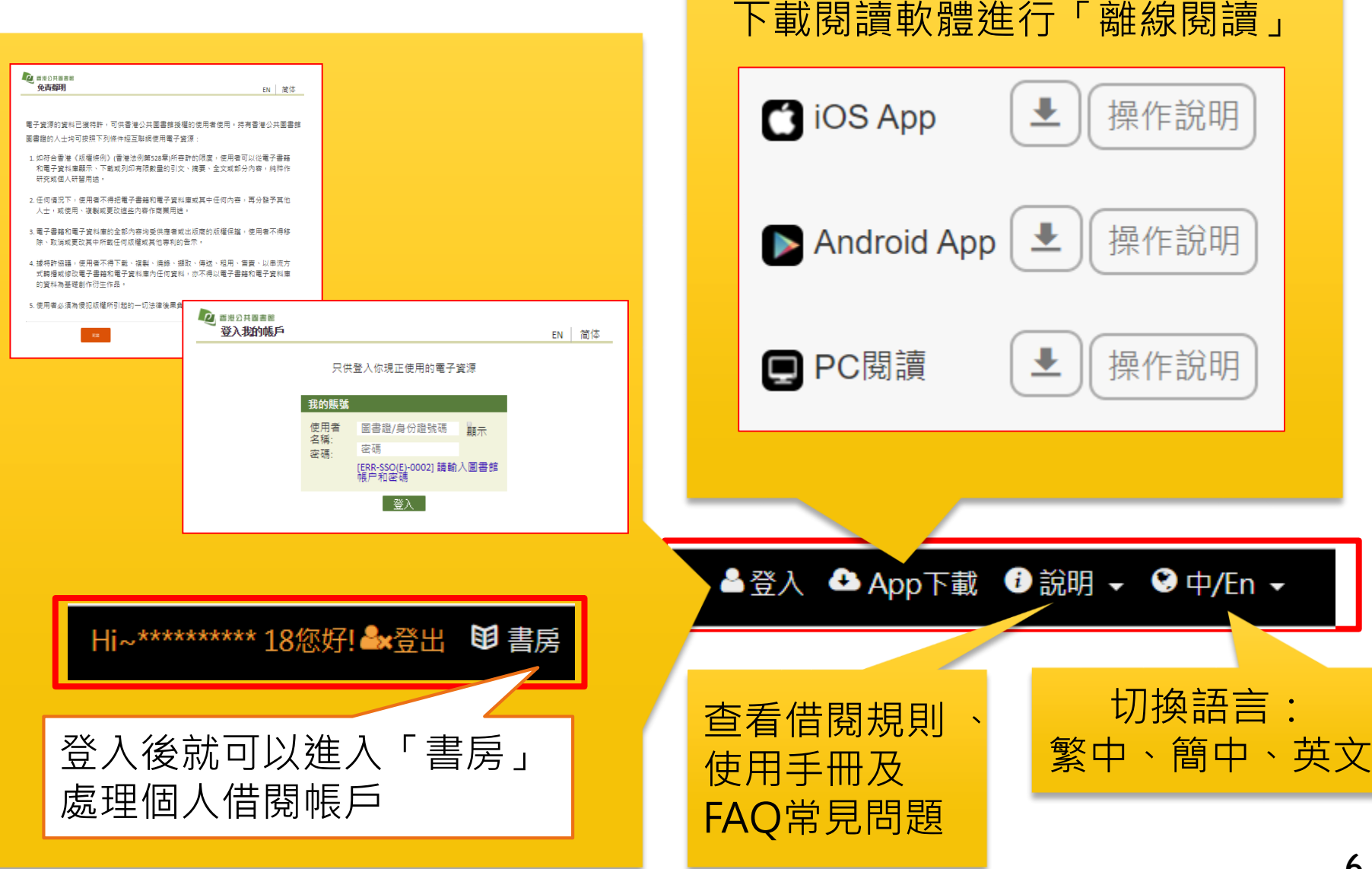

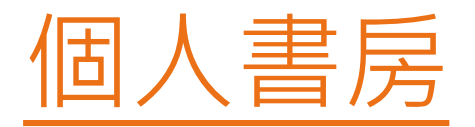

### ➢ 在〈個人書房〉處理個人借閱帳戶:包括「我的 書櫃」、「借閱歷史」、「預約記錄」及「收藏 清單」。

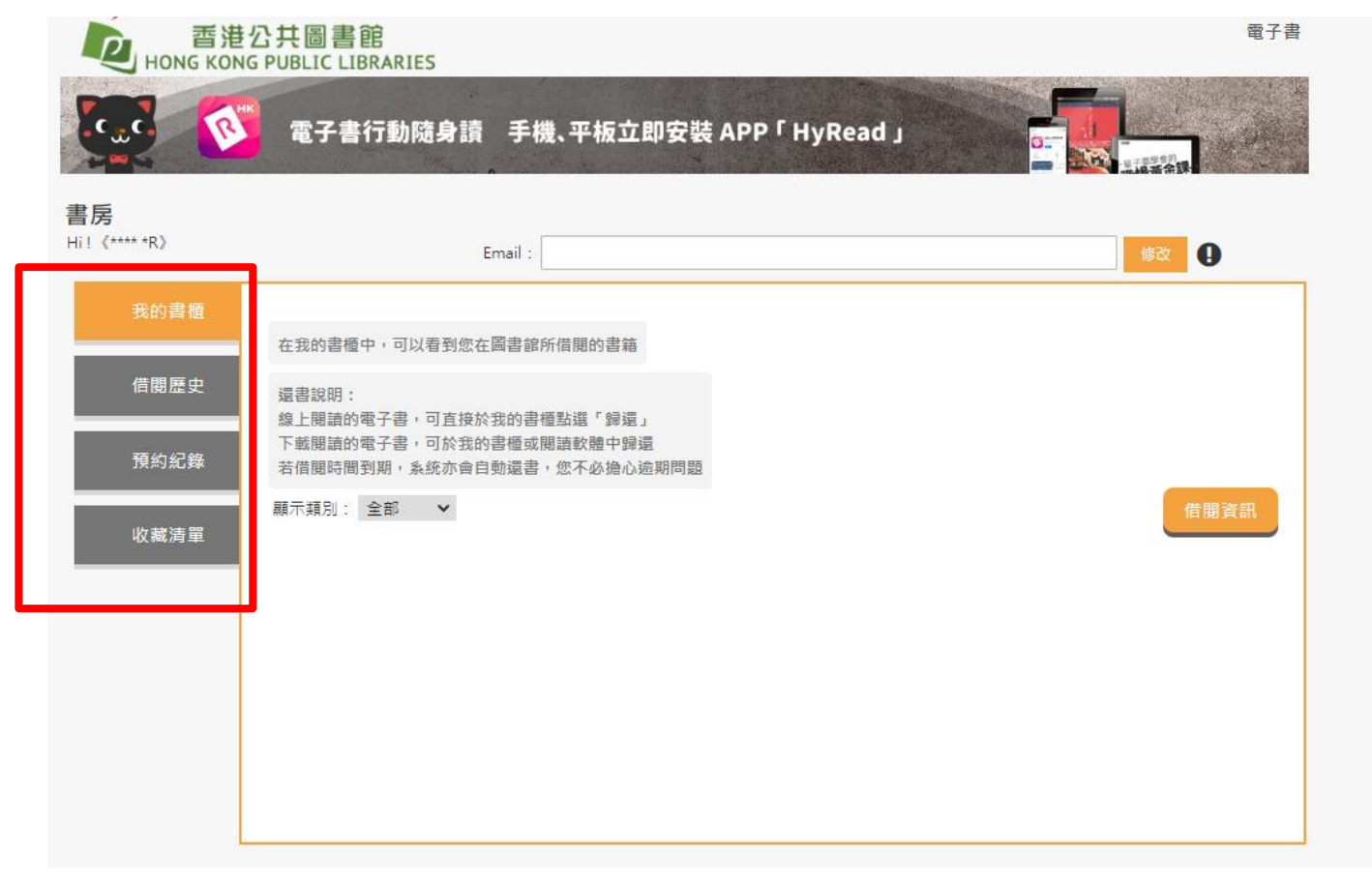

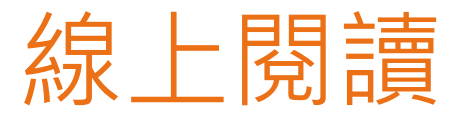

精采萬分的指印畫第二彈!

### ➢ 選書後按**線上閱讀**即可開始閱讀 *(*如線上閱讀限額已滿,可試閱該書的部分內容*)*

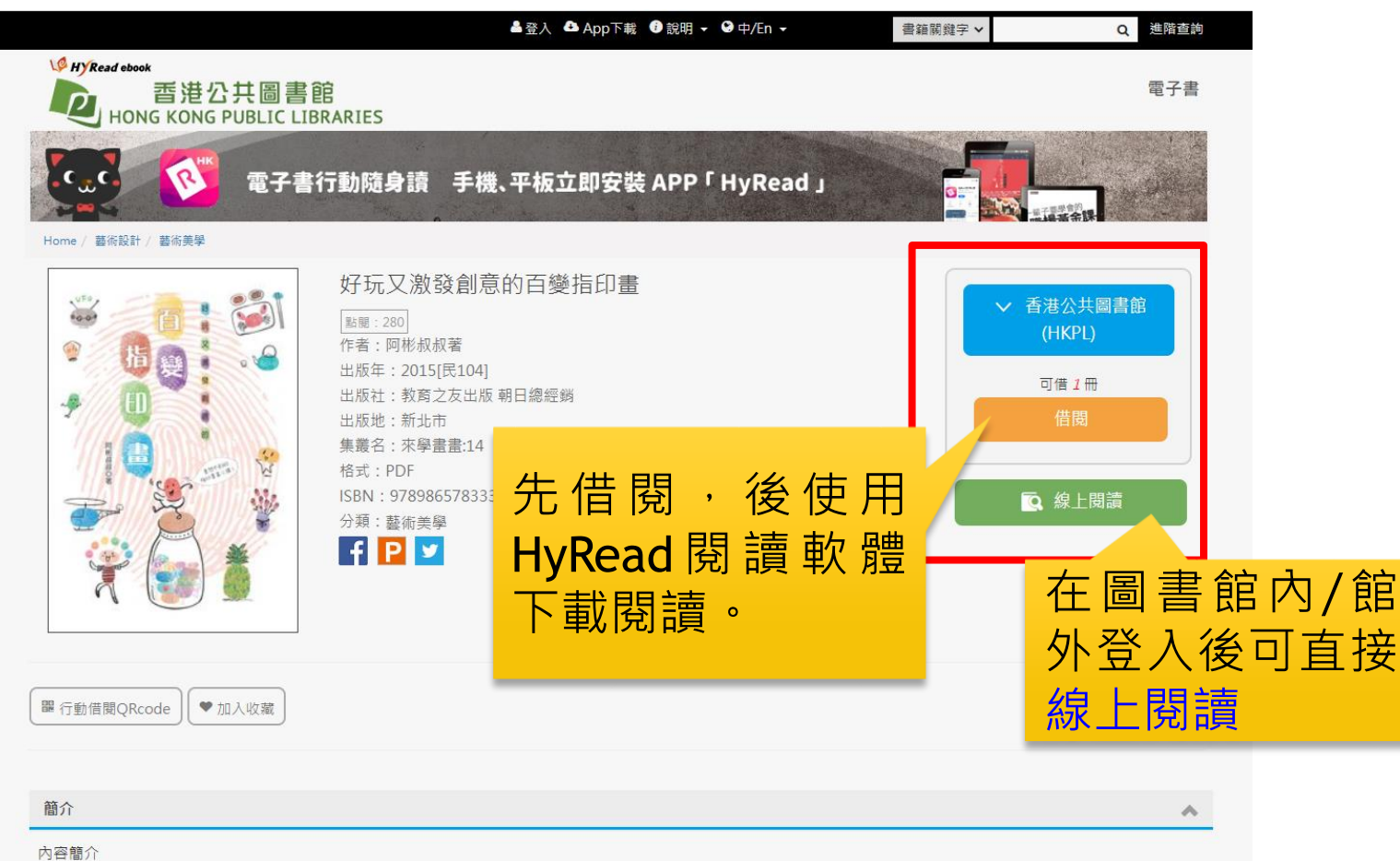

8

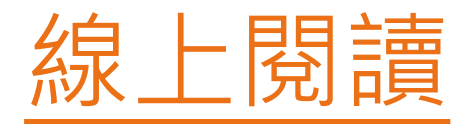

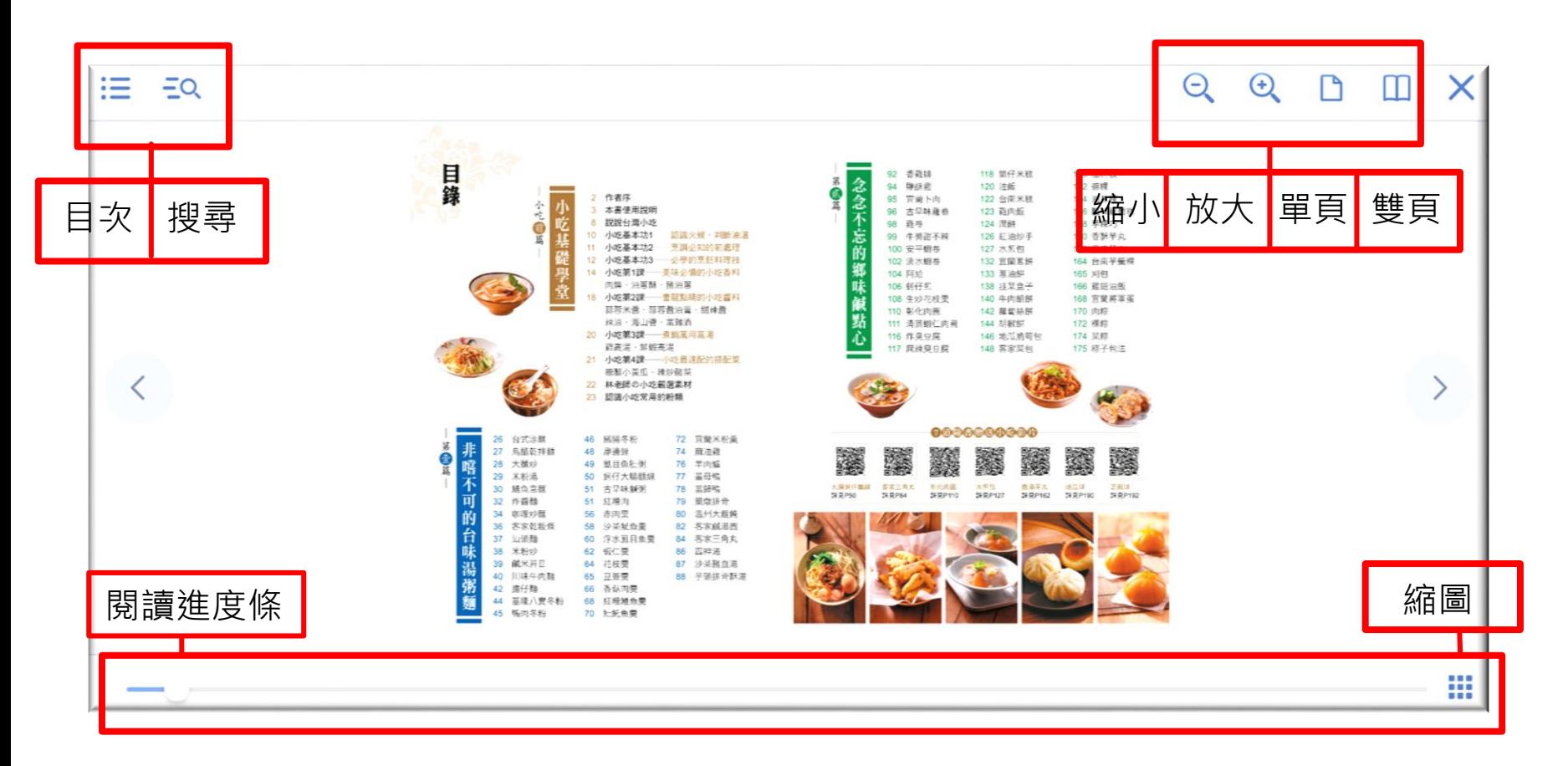

### 試閱與線上閱讀的方法相同,但只可閱讀部分內容,閱讀後,直接關**閉 瀏覽器即可。**

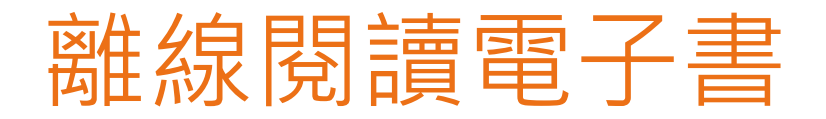

先安裝HyRead 閱讀軟體 開啓相關軟體 選擇「香港公共圖書館(HKPL)」 輸入帳號及密碼便可登入

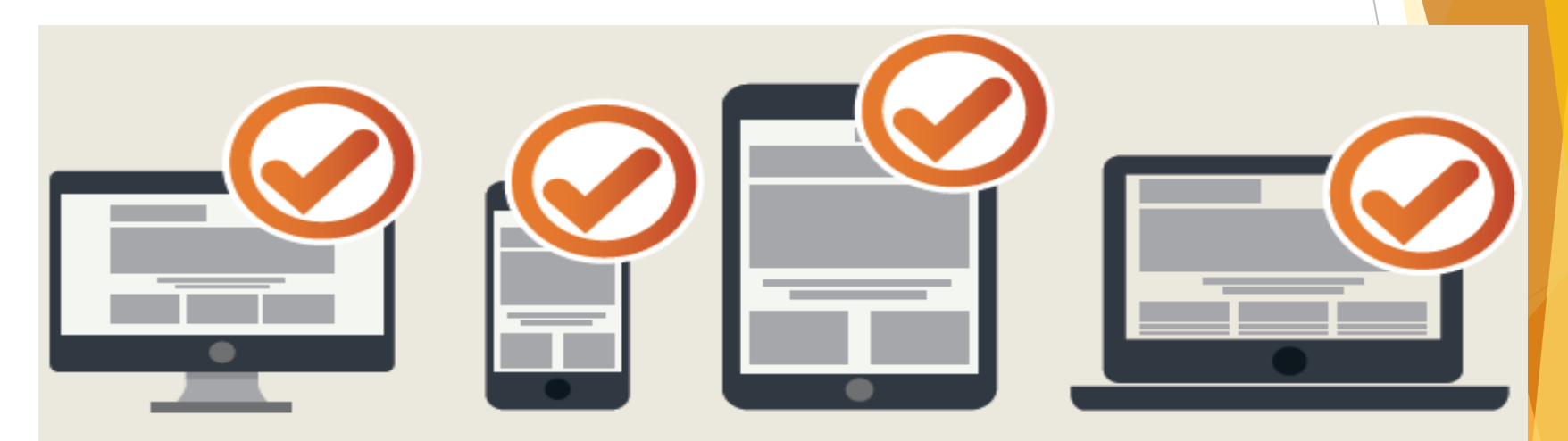

### PC / iOS / Android 皆可用

Read ebook

10

# 在個人平板電腦/智慧型手機 下載、安裝和使用閱讀軟體 的方法

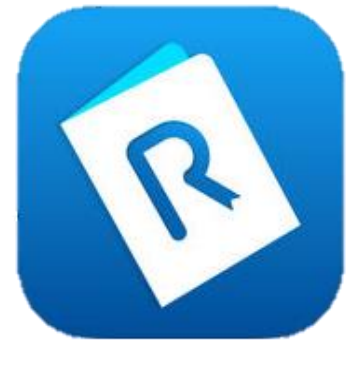

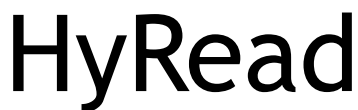

Read ebook

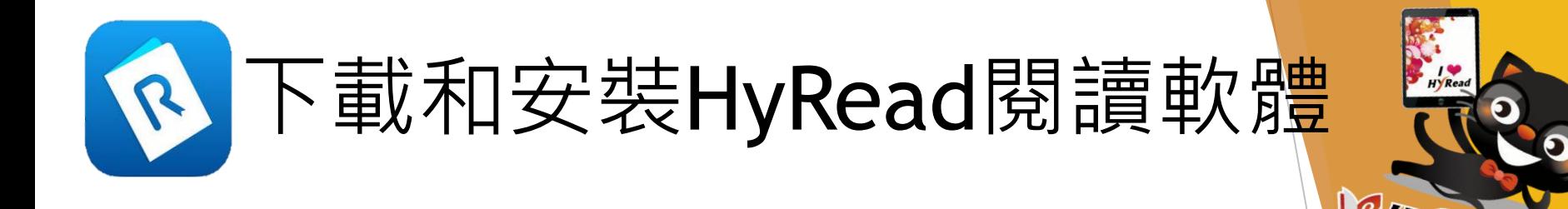

# 點選「App下載」,前往HyRead閱讀軟體下載頁面。

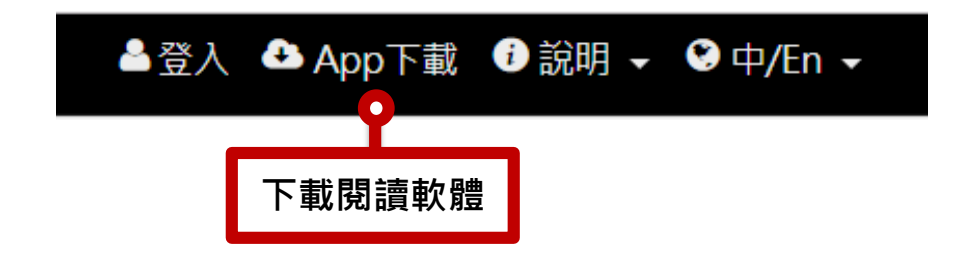

### 或使用流動裝置掃描以下QR Code, 下載HyRead 然後安裝。

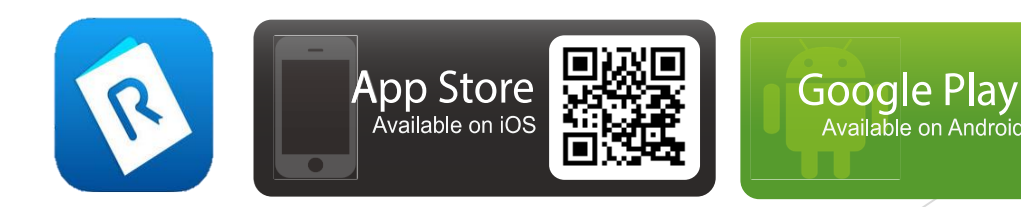

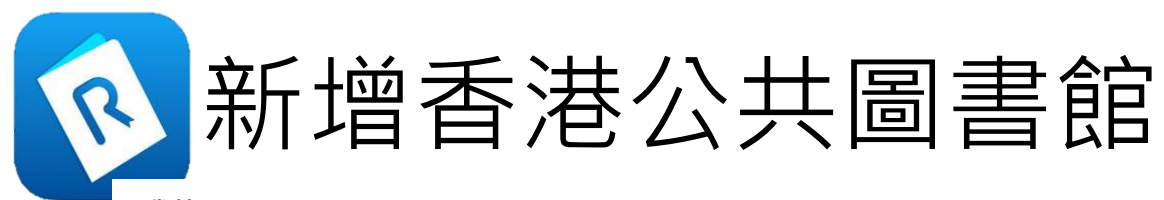

我的

常用圖書館(1)

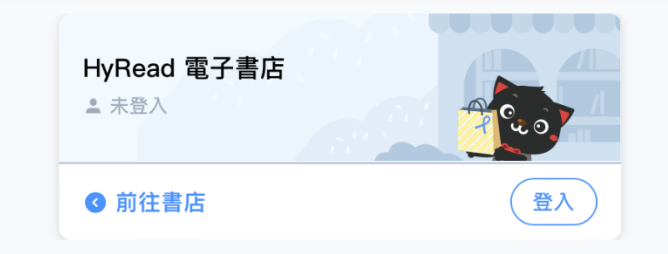

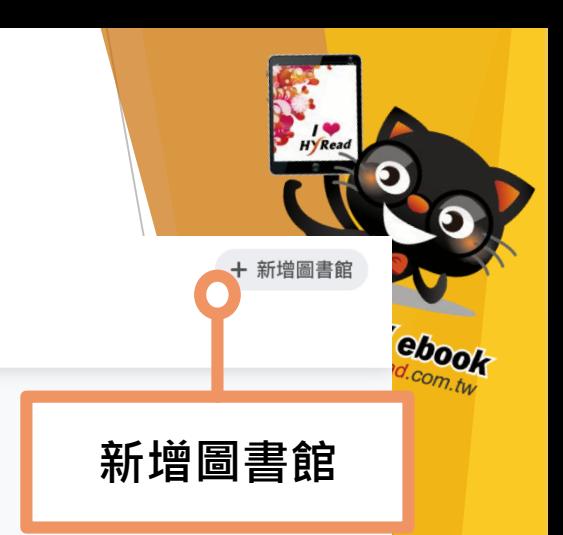

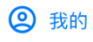

13

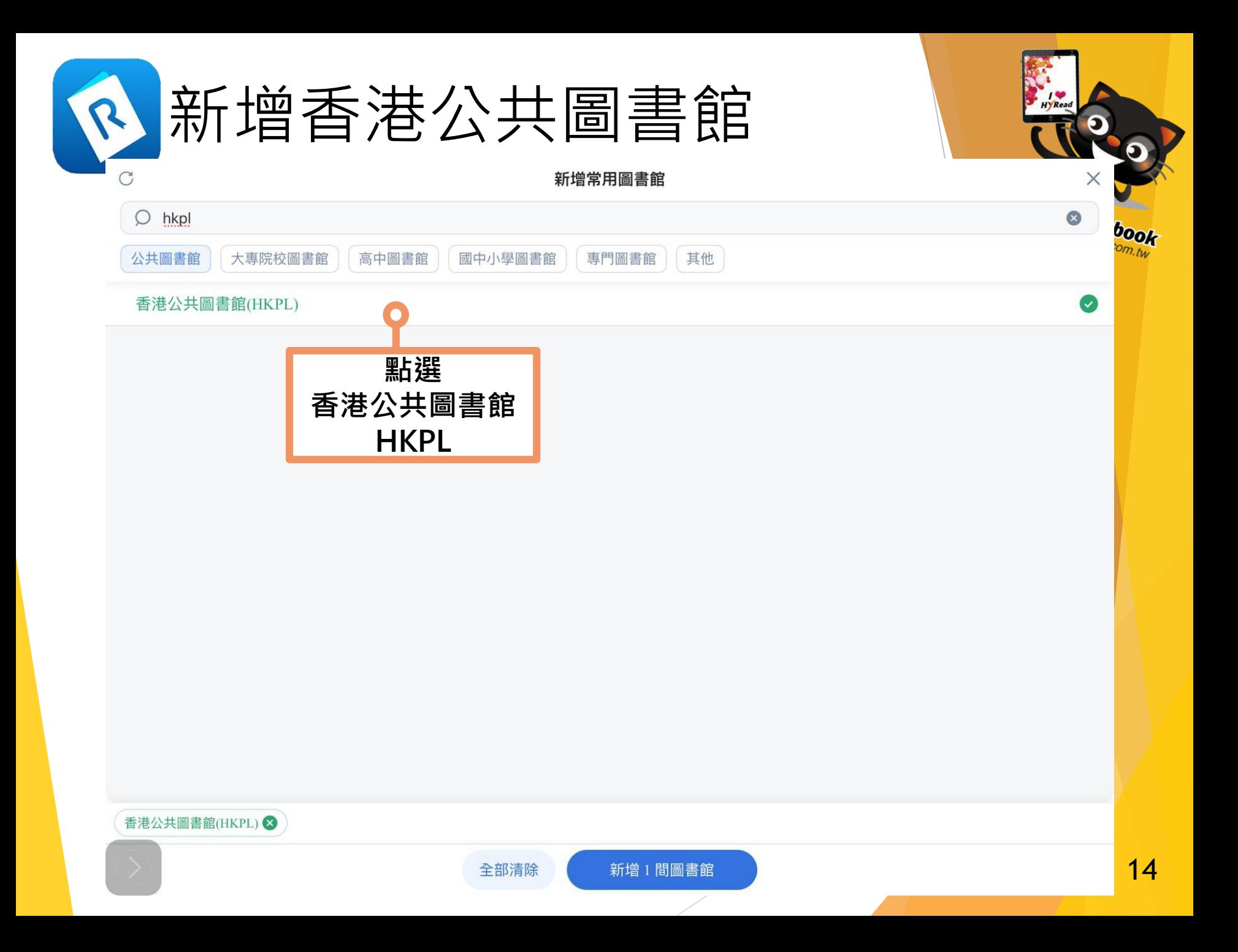

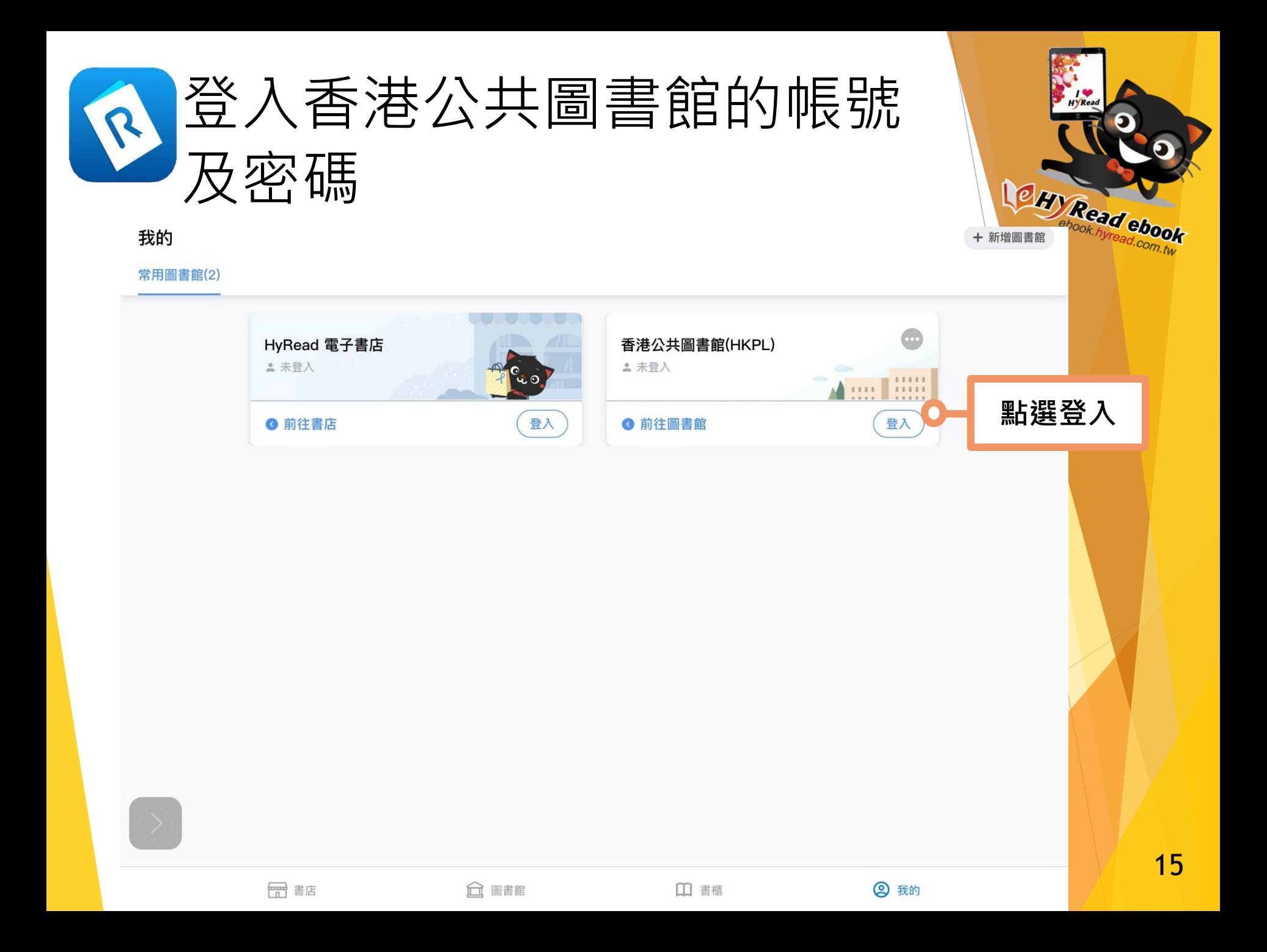

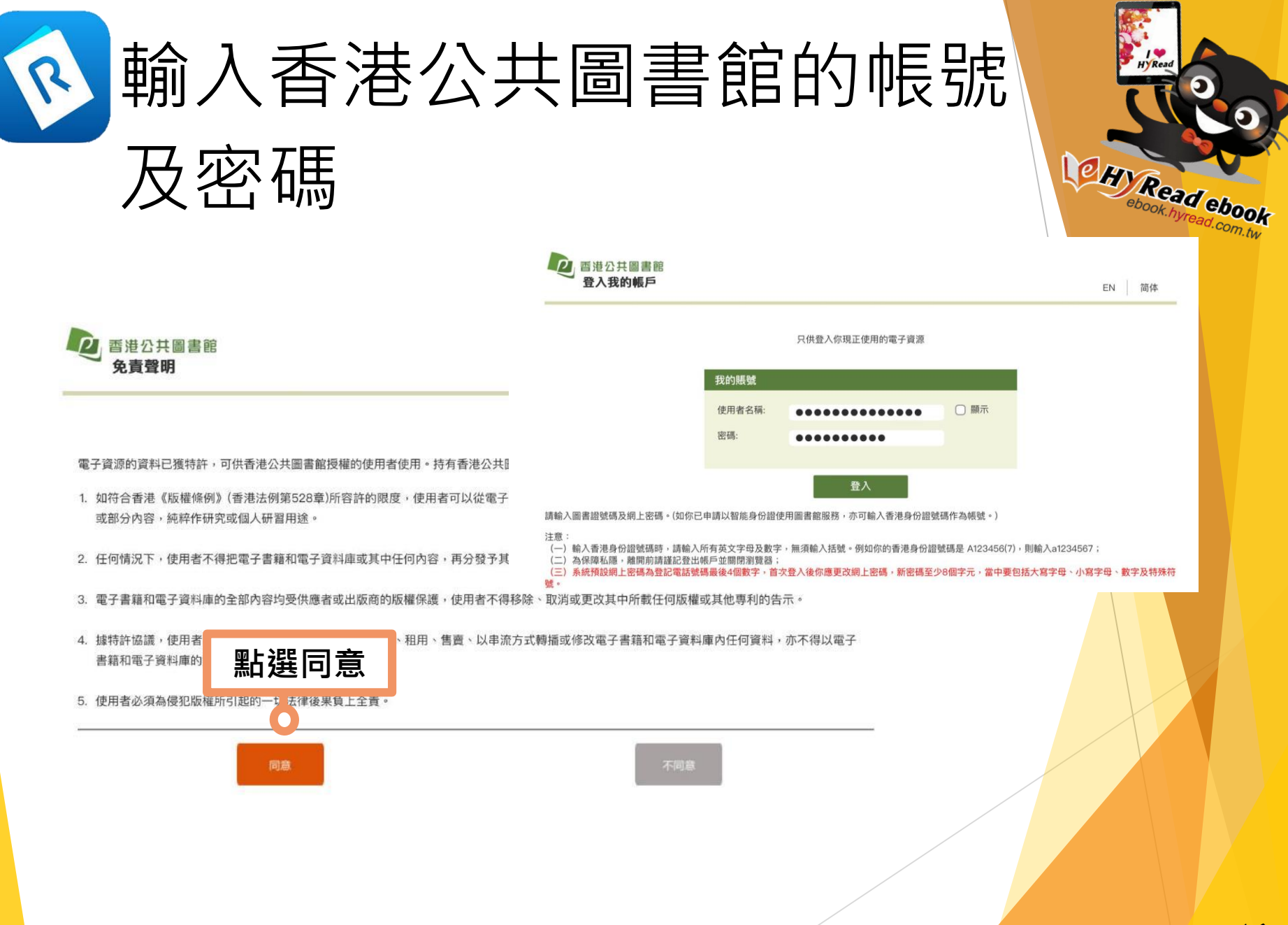

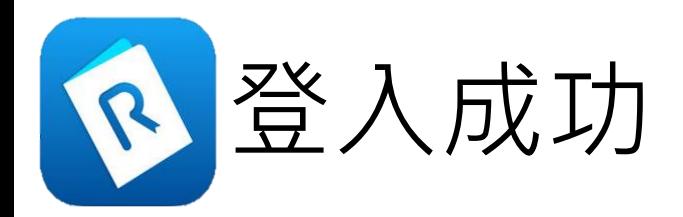

### 我的

常用圖書館(2) 裝置管理

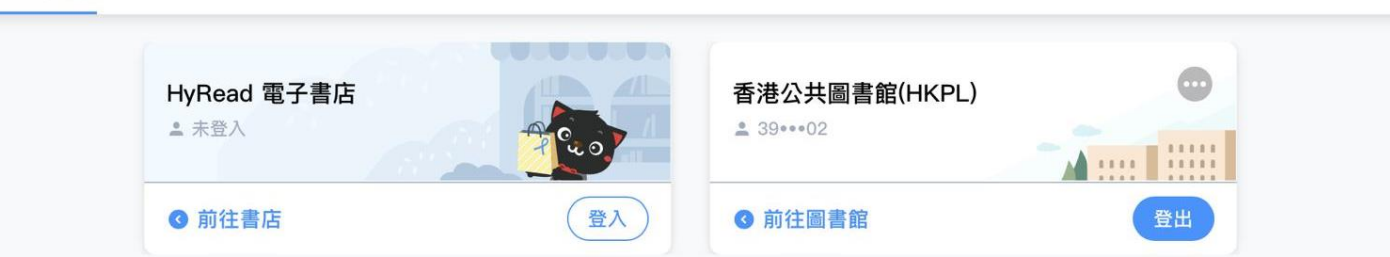

+ 新增圖書館

**ad ebook** 

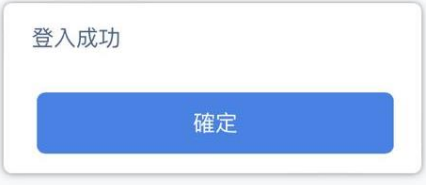

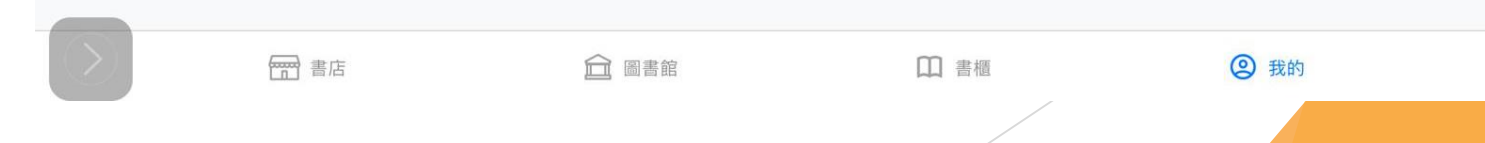

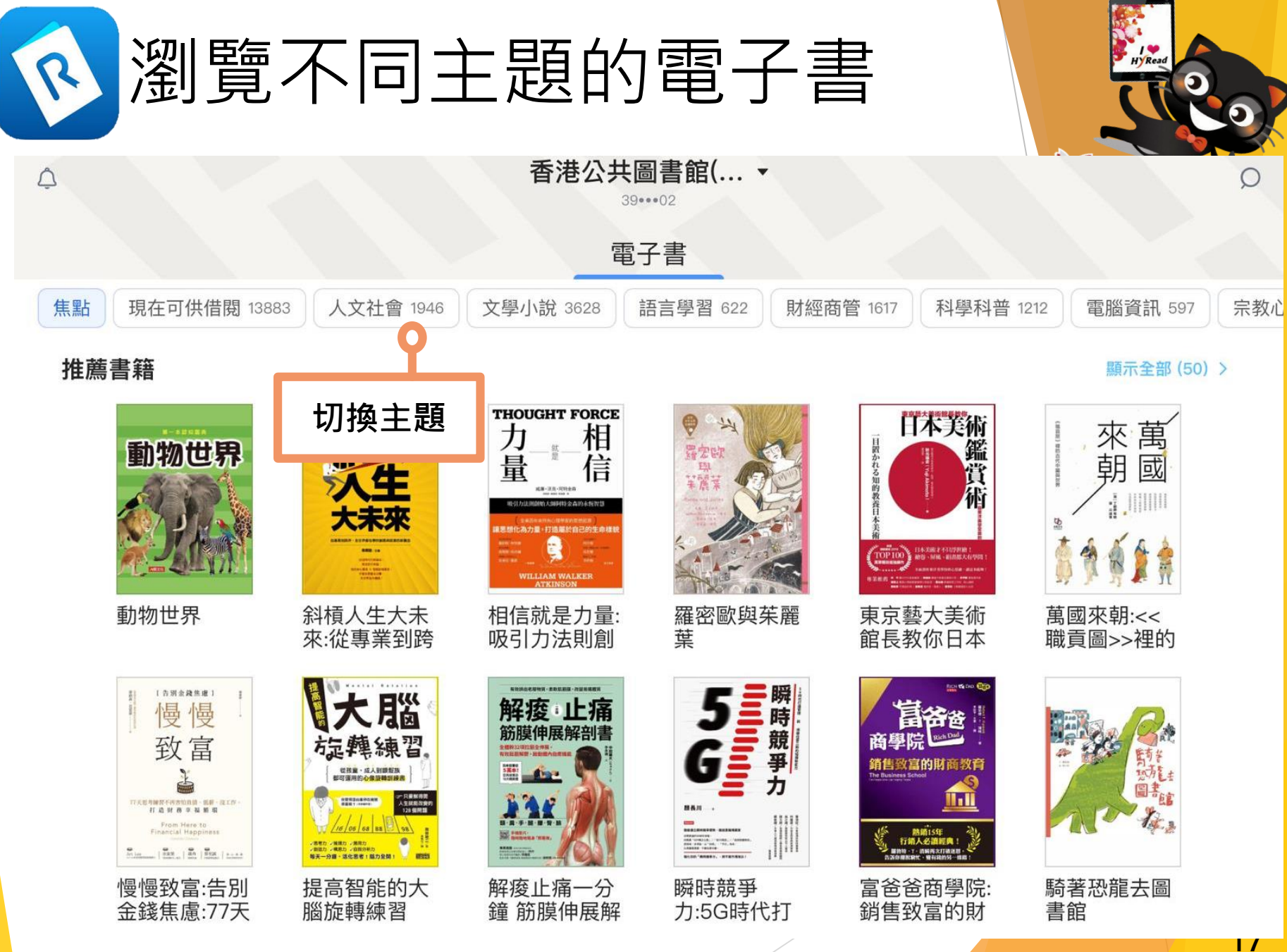

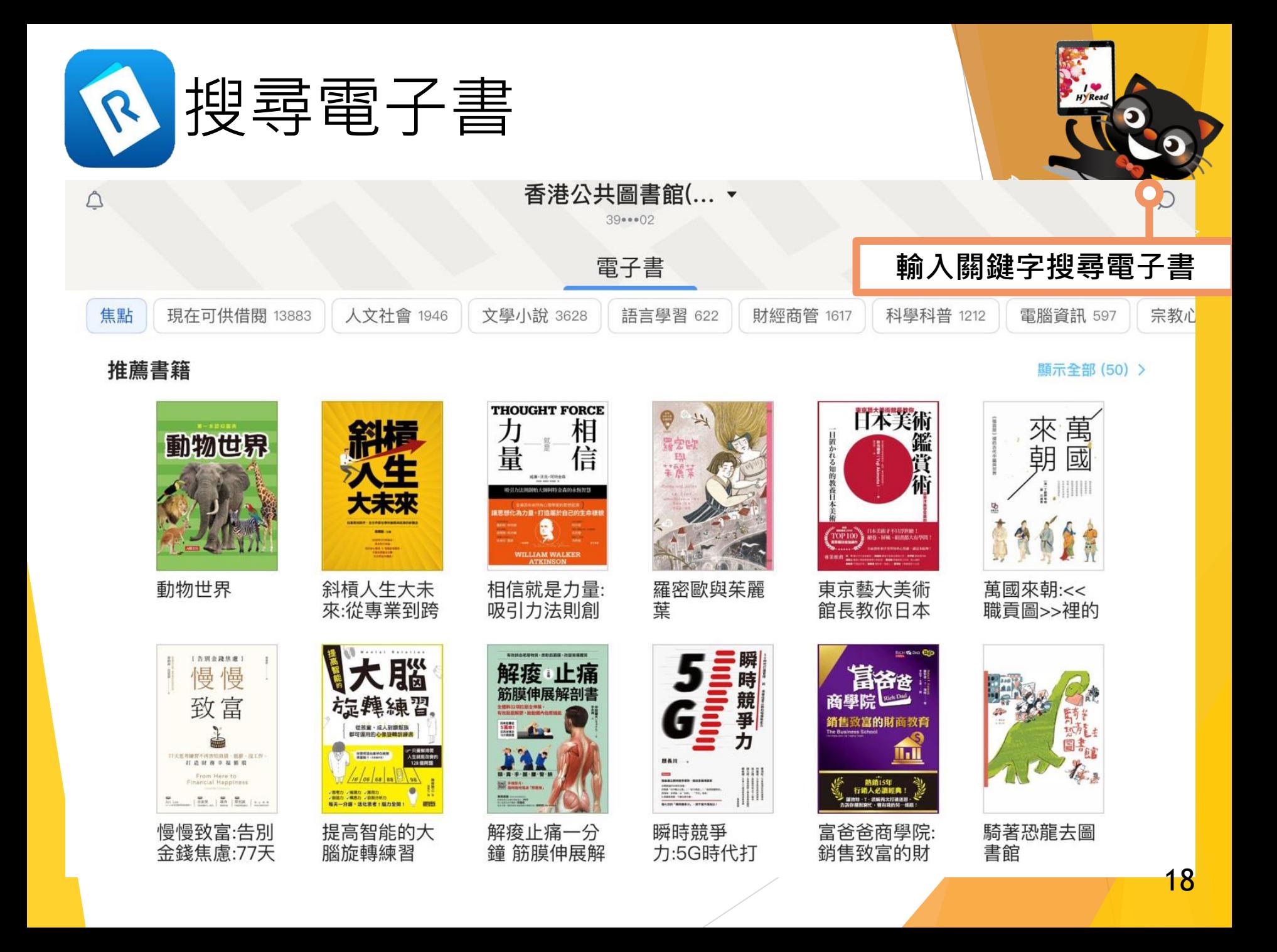

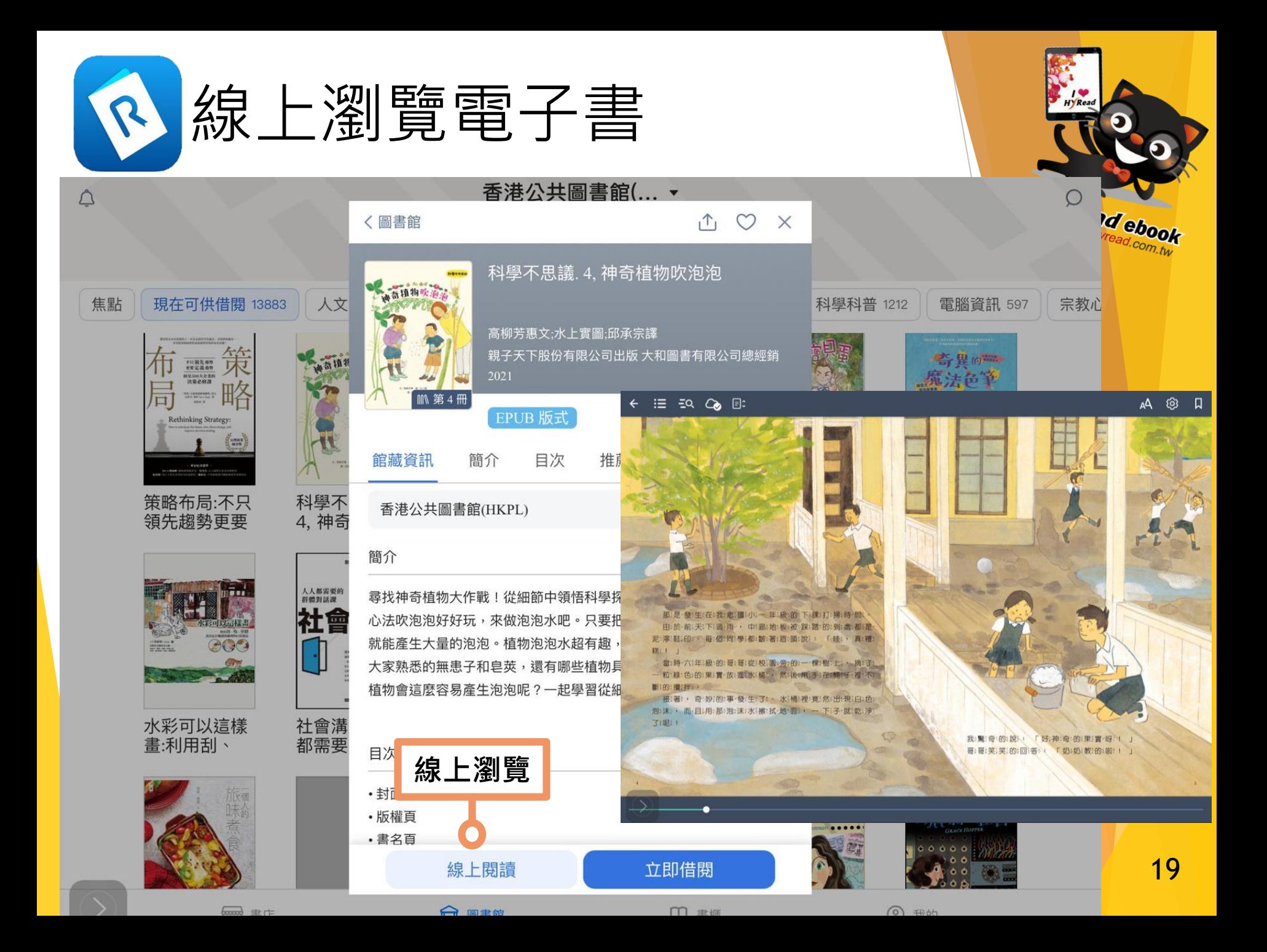

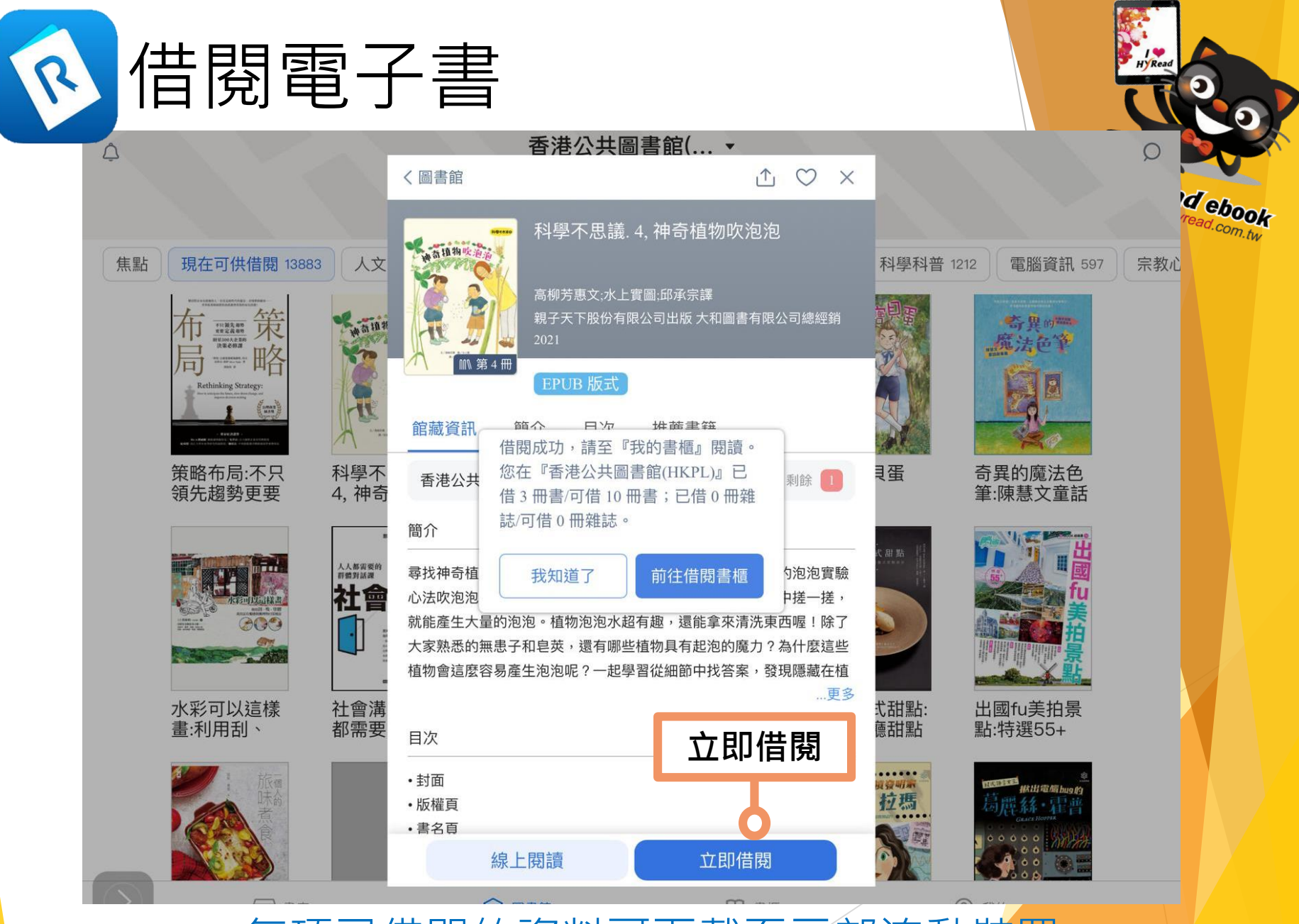

每項已借閱的資料可下載至三部流動裝置

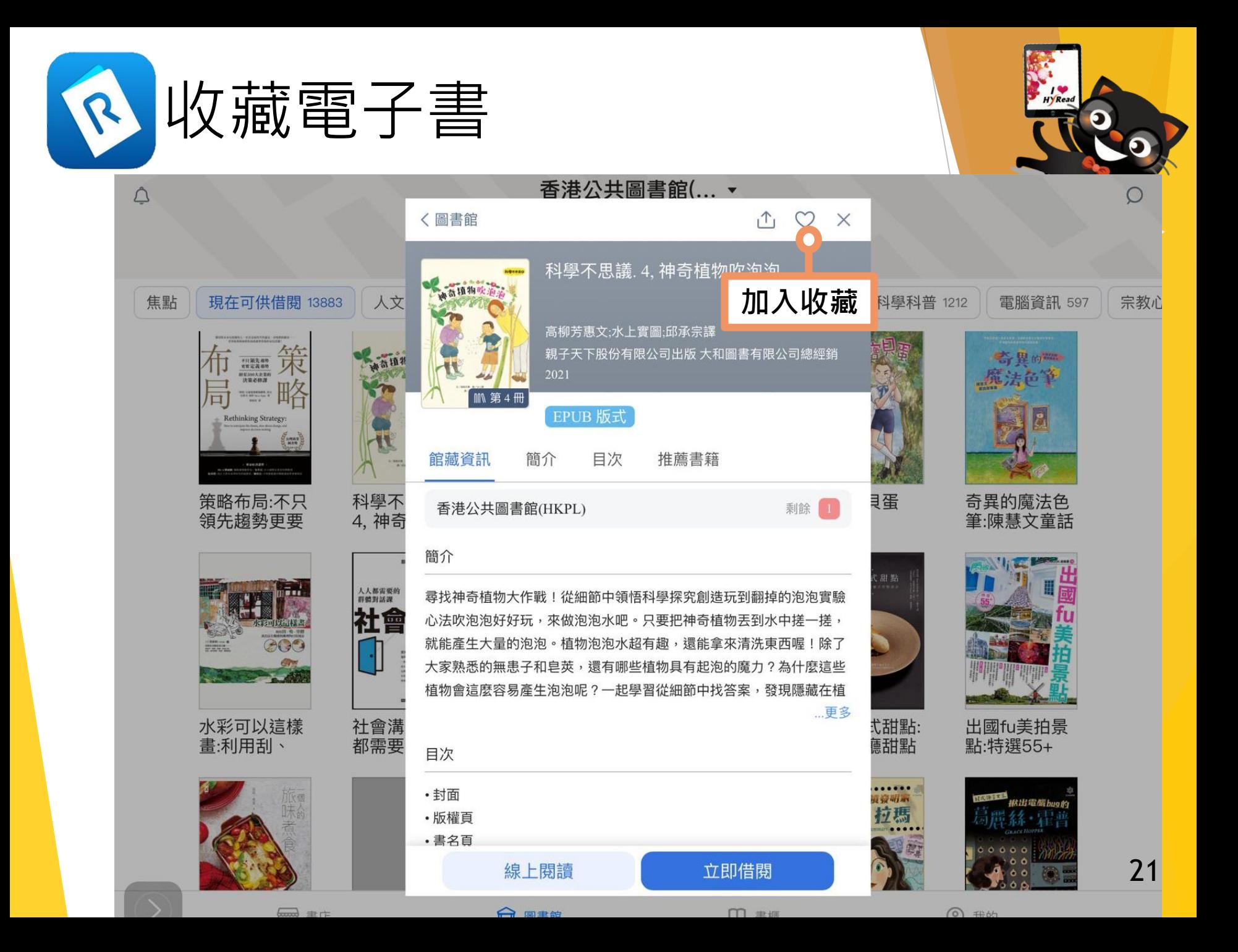

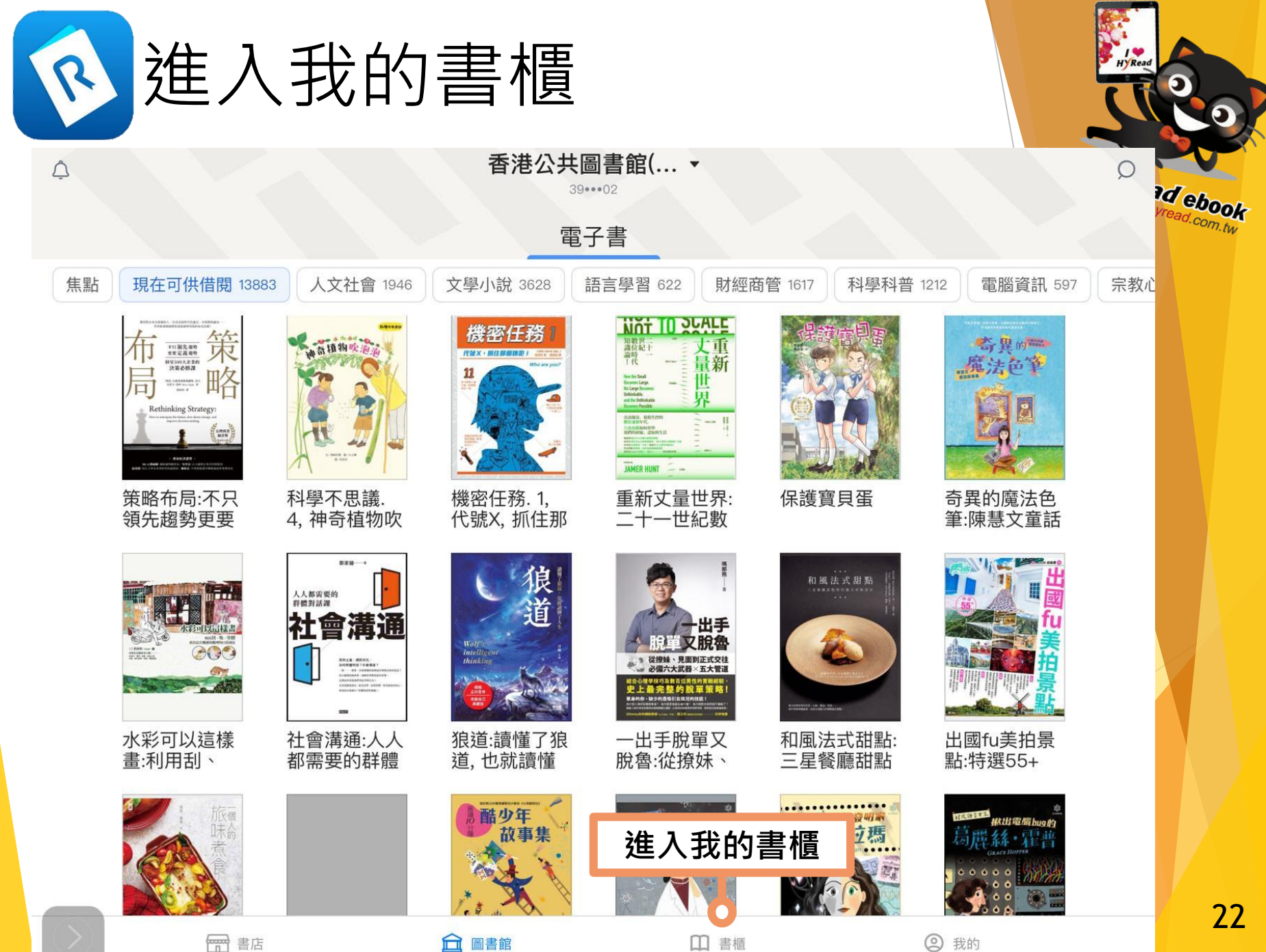

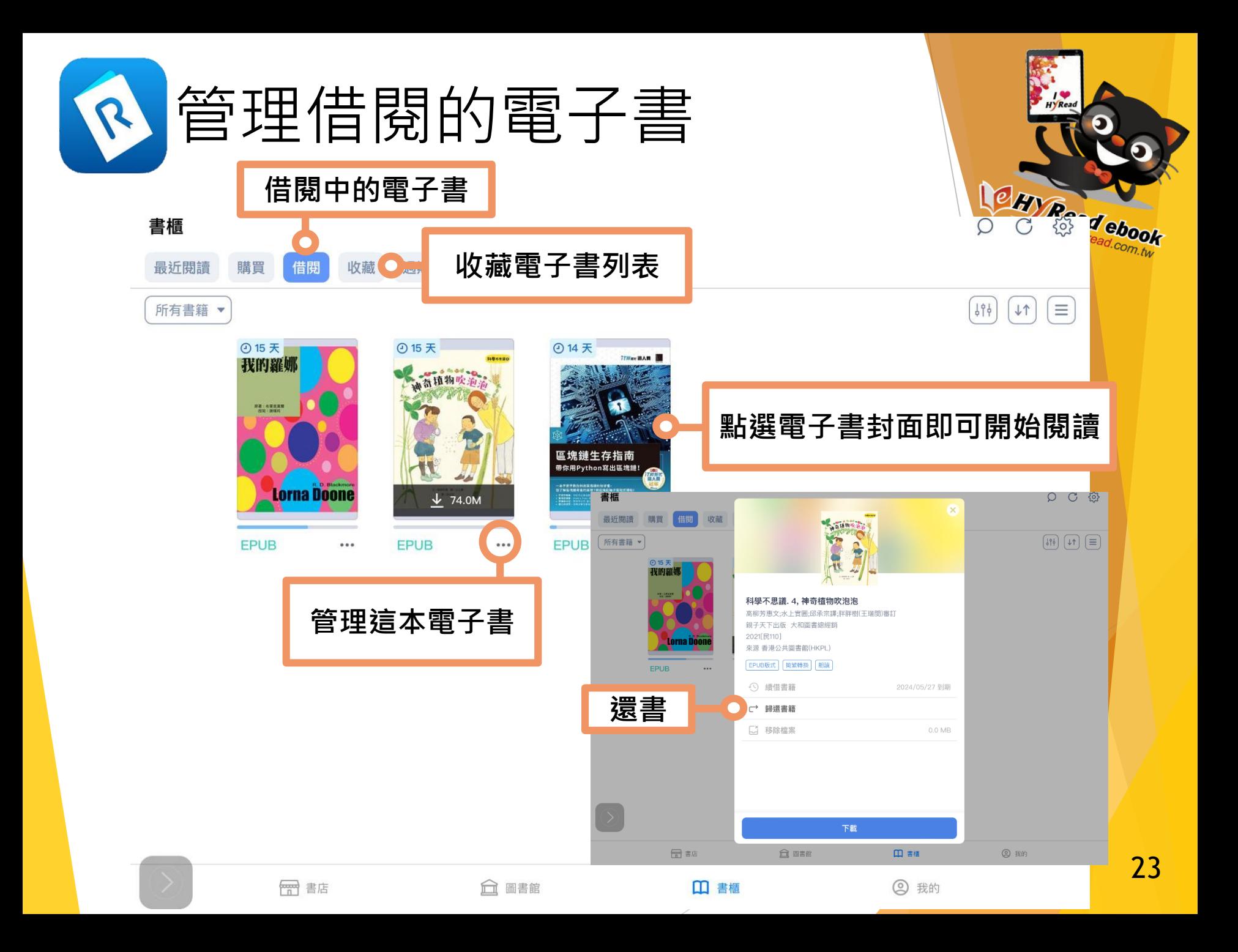

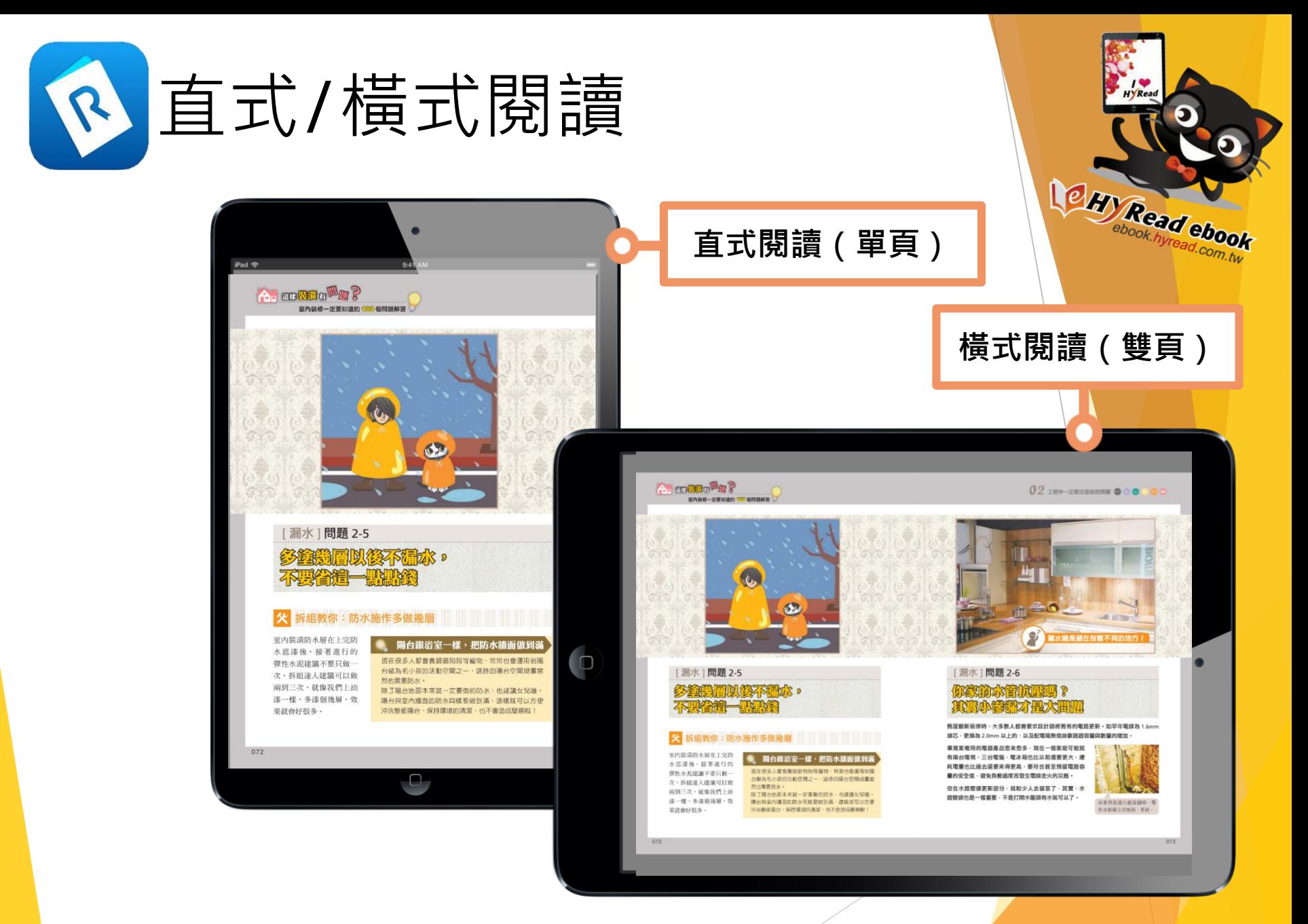

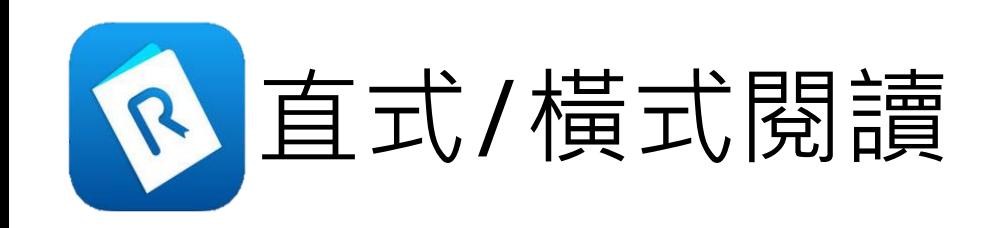

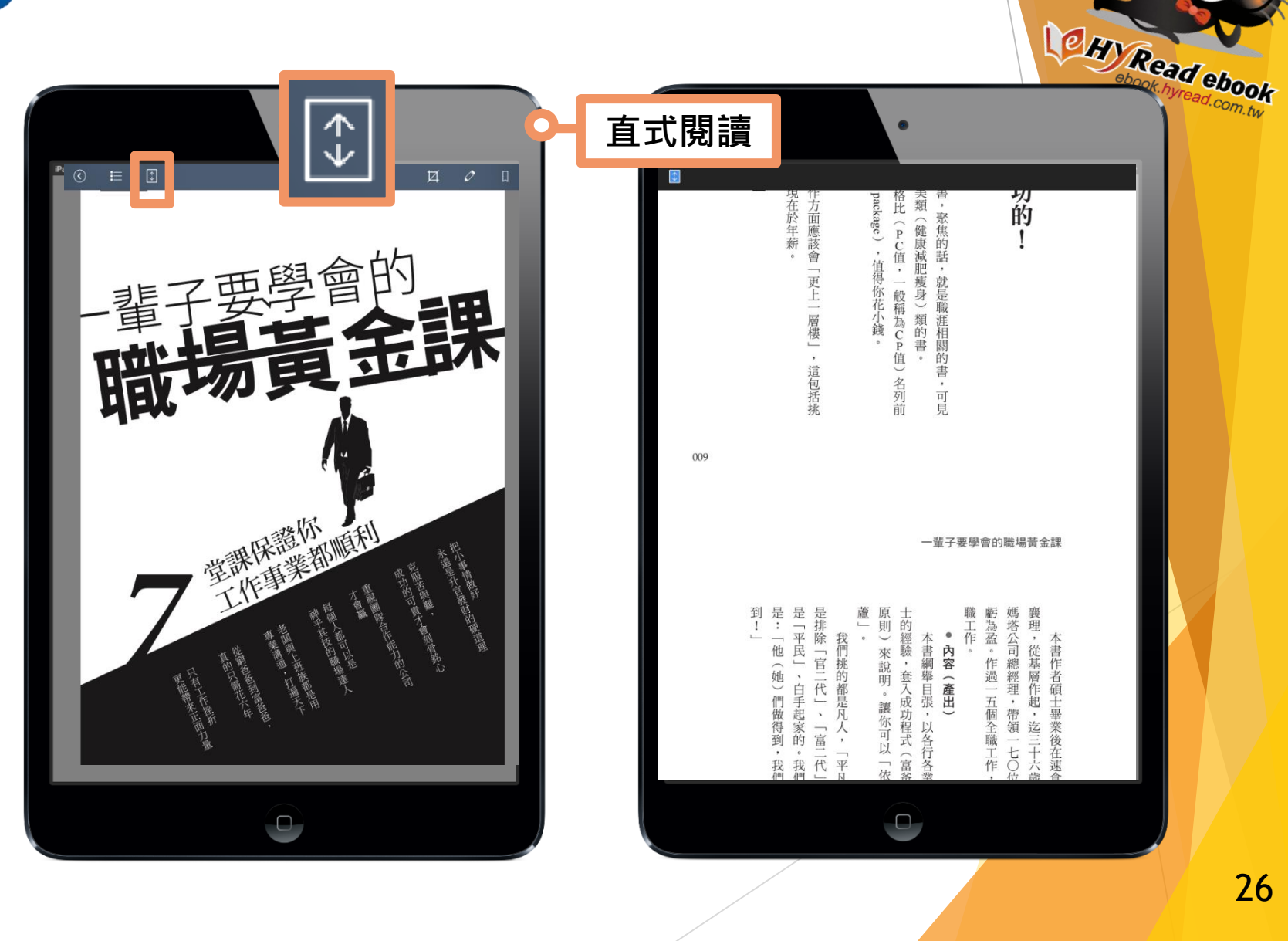

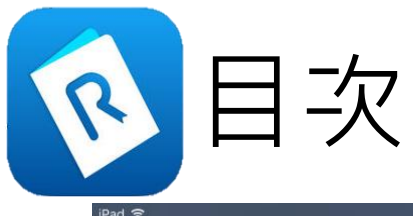

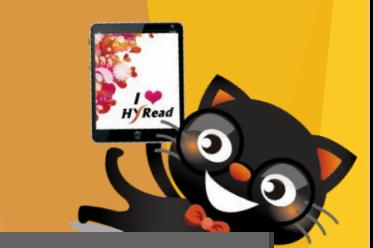

Ok

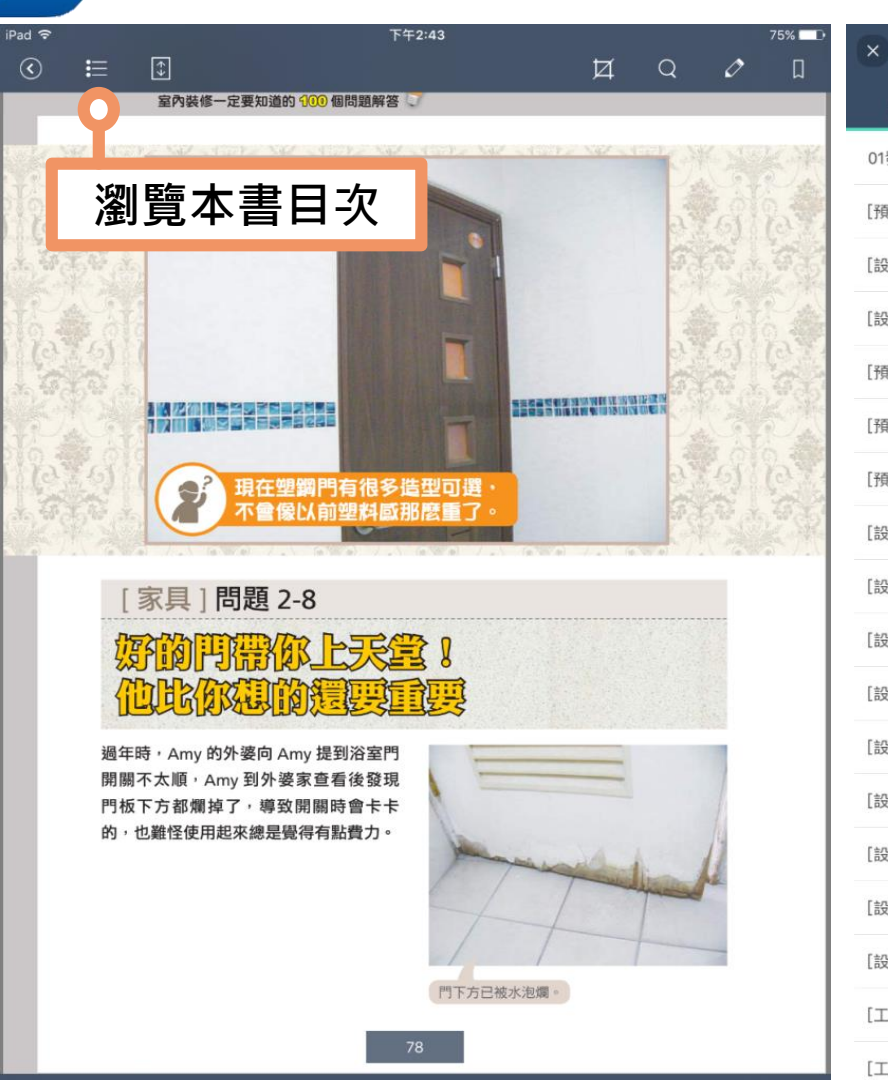

۰

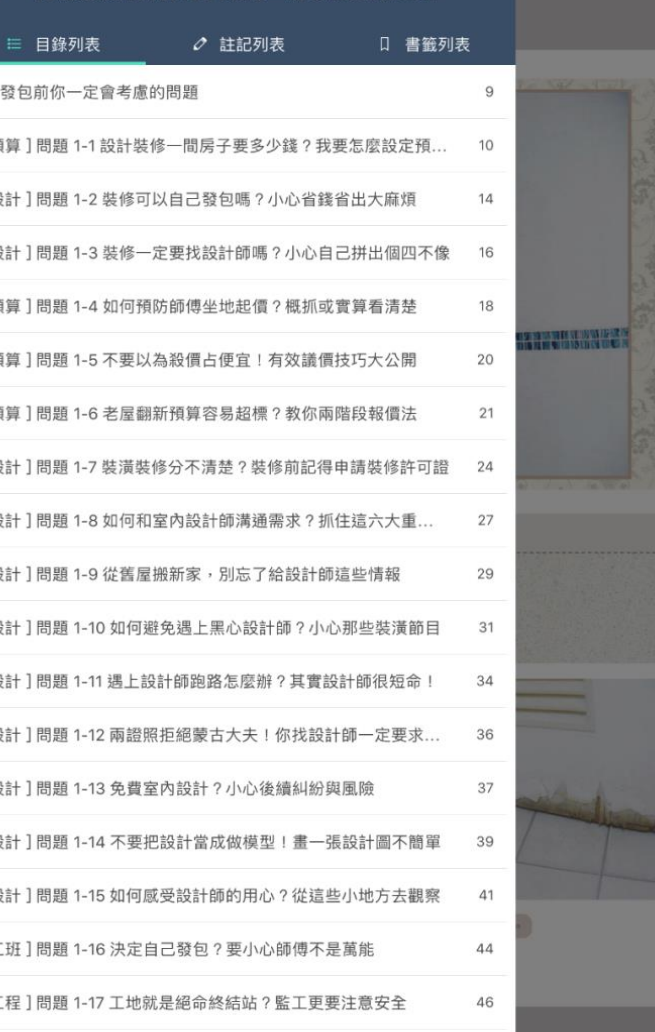

這樣裝潢有問題?室內裝修一定要知道的100.

「〒印1田昭140所井丁市佐崎中 ムロ体 ウサージ出版

 $\begin{bmatrix} \overline{\kappa} & \overline{\kappa} \\ \overline{\kappa} & \overline{\kappa} \end{bmatrix}$ 

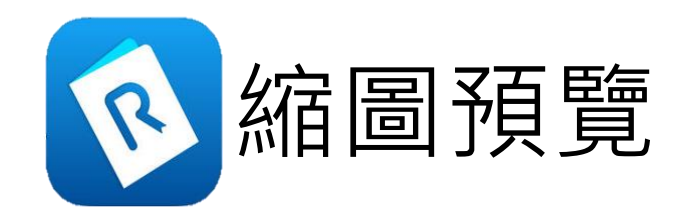

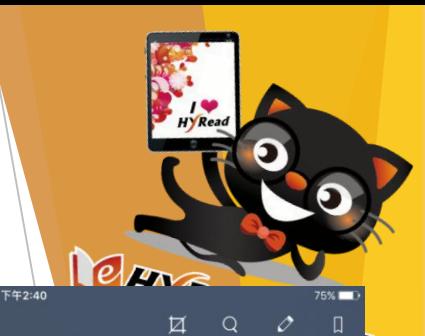

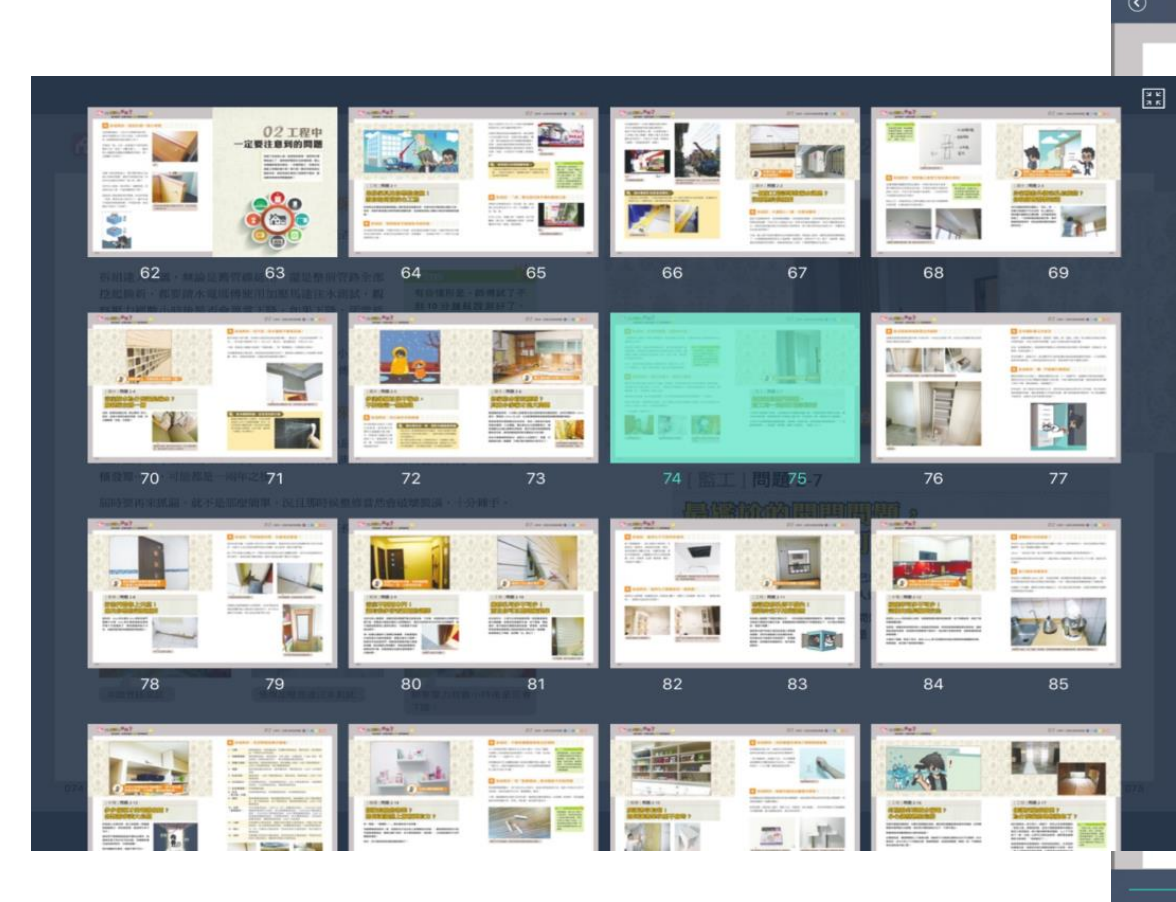

### **父** 拆組説:水管很重要,加壓保平安

室內裝修一定要知道的 100個問題解答

iPad 令

 $\boxed{3}$ 

一般我們可以藉由水管的加壓測試,檢查管線是否妥善,以避免埋藏了壁癌與漏水的未 爆彈而不自知。

拆組達人建議,無論是舊管線延用,還是整個管路全部 挖起換新,都要請水電師傅使用加壓馬達注水淵試,觀 察壓力經數小時後是否會異常下降,如果下降,那當然 是有漏水的地方。

有些情形是,師傅試了不 到10分鐘就說測好了, 這樣得要小心,若是沒有 足夠時間完成整個測試過 程·萬一有些微滲水的情 況會檢測不出來。

另外,還有的朋友僅僅只有整修浴室,雖然是小工程, 為了保險起見,還是不要怕麻煩,務必請水電師傅測試。

### **火** 拆組教你:現在多留心,將來少麻煩

相對於爆水管這種立即性的大問題,最麻煩、也最恐怖的就是水管管線的小滲漏問題, 也許數小時才漏出幾 C.C. 的水,一開始沒有檢測出來, 真要到發現狀況, 如壁癌、瓣 櫃發霉…等,可能都是一兩年之後。

屆時要再來抓漏・就不是那麼簡單・況且那時候整修當然會破壞裝潢・十分棘手。

事前只要多做一些簡單的小動作,就不用擔心任務完畢後睡不著覺!這也是拆組達人自 己的小小堅持,套句一位前輩常講的話:

「不這麼做,我睡不好!」

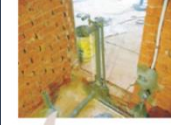

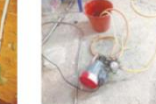

使用加壓馬達注水測試

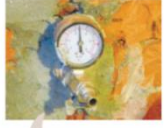

水路管路测試

觀察壓力經數小時後是否會 下降。

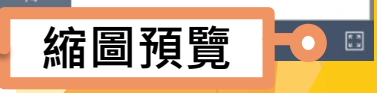

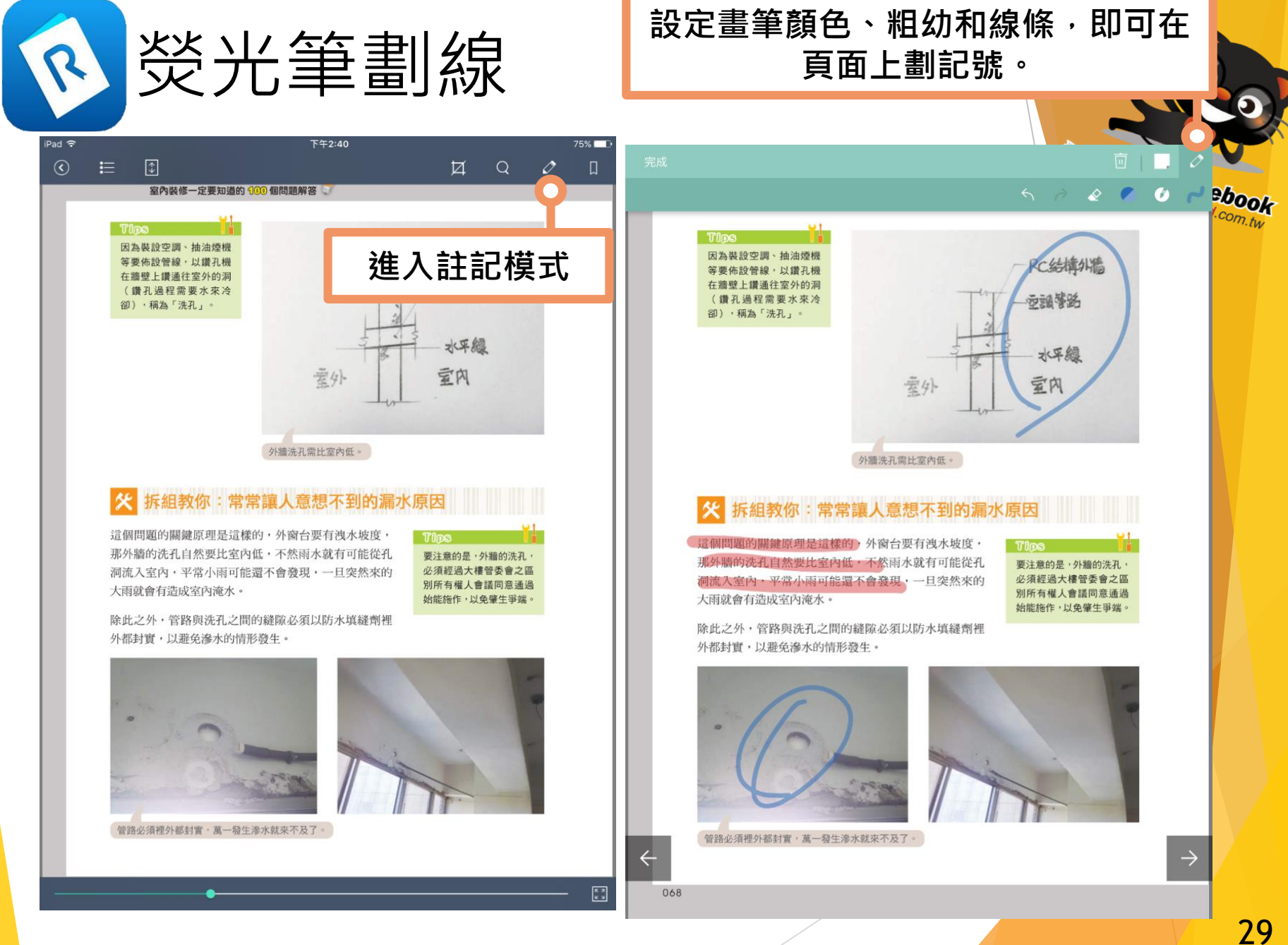

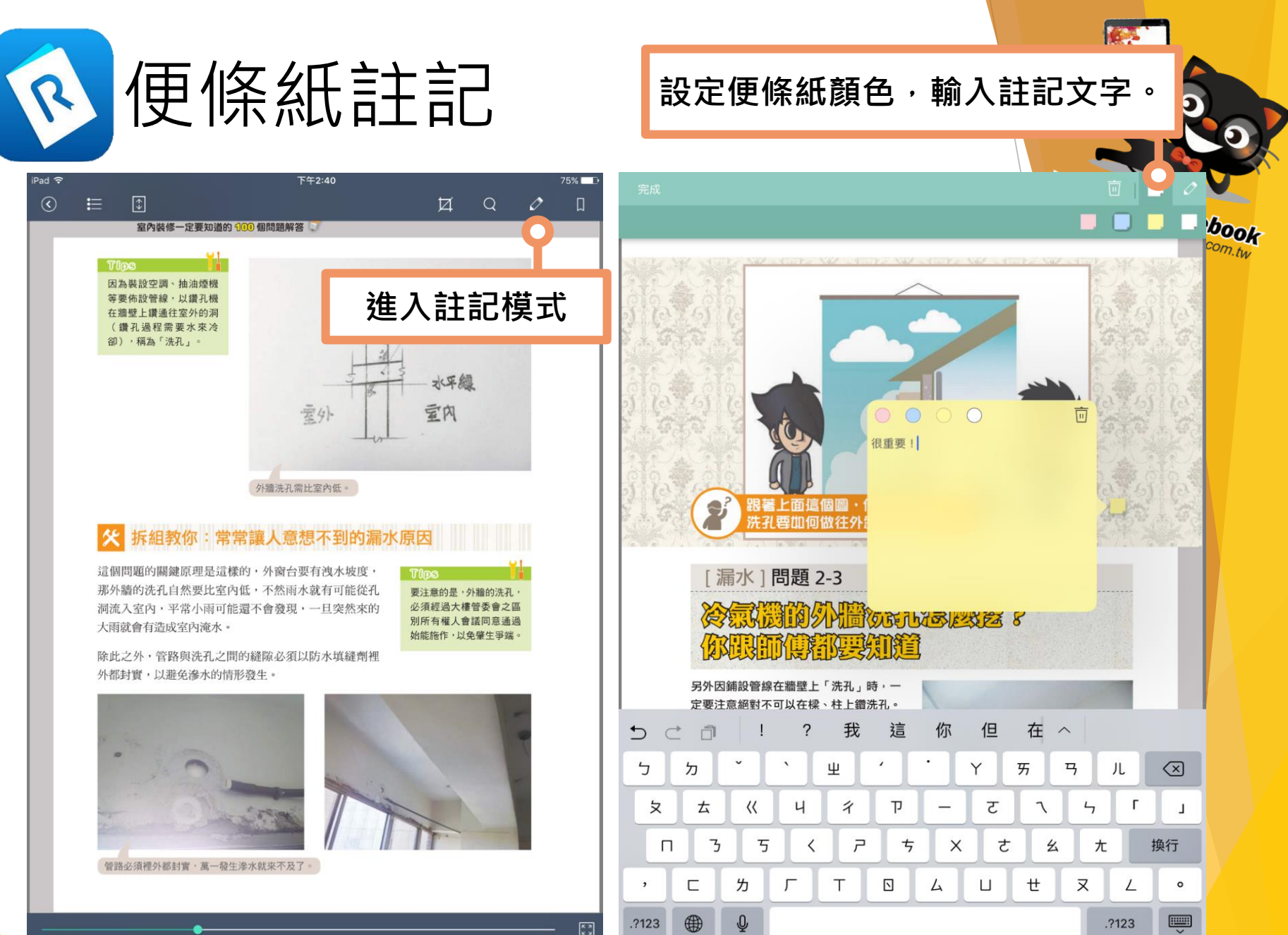

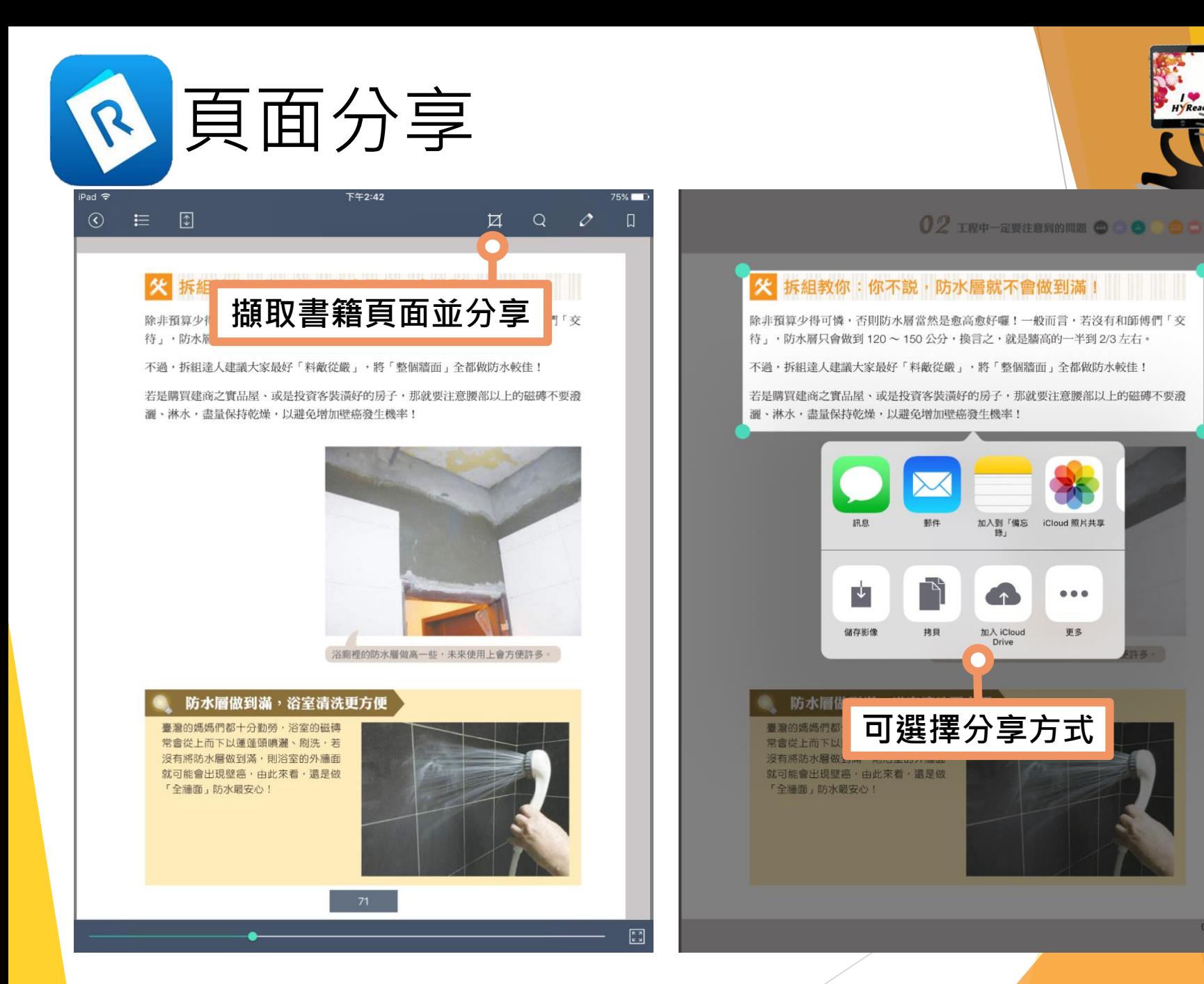

**B-**

DOO!

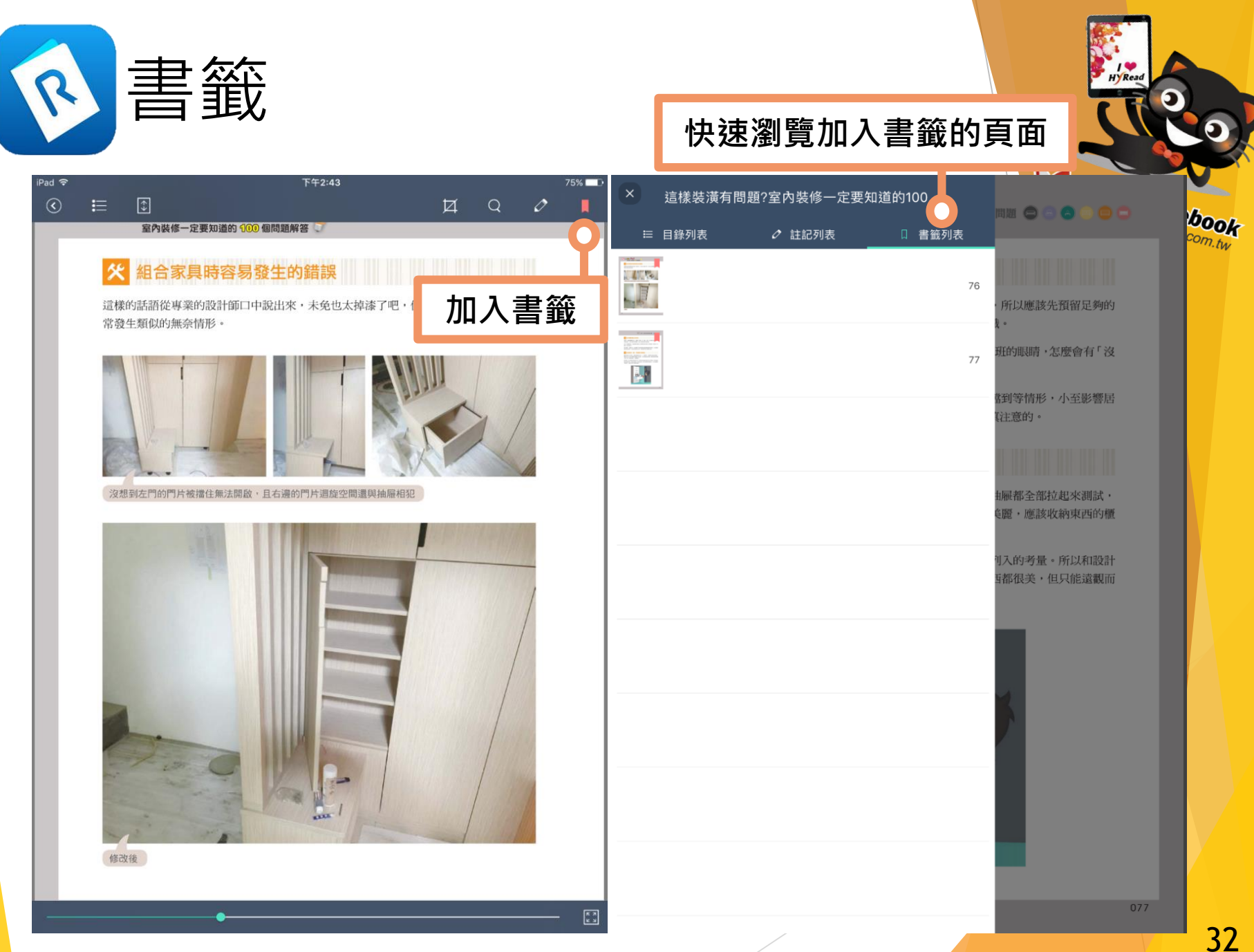

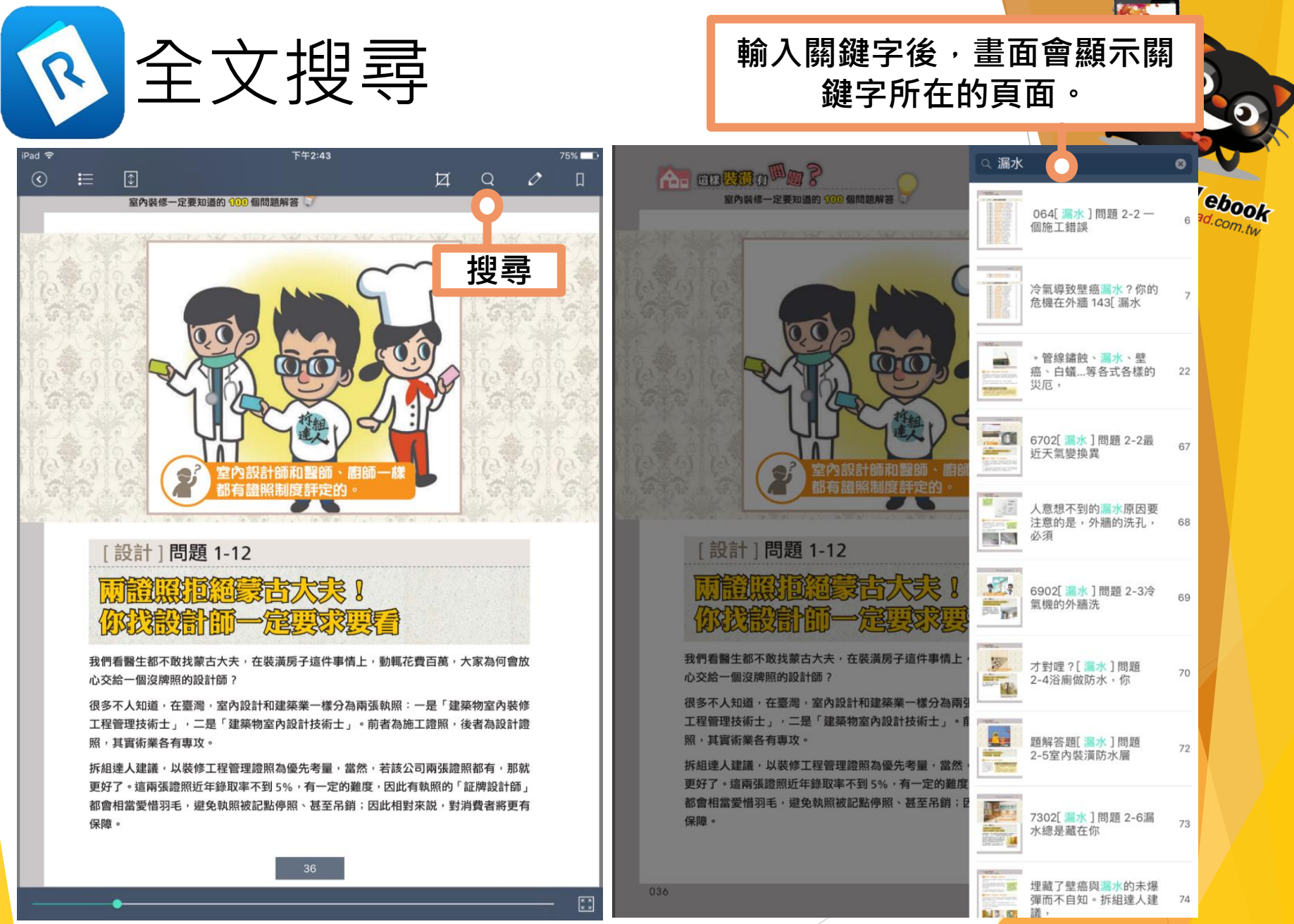

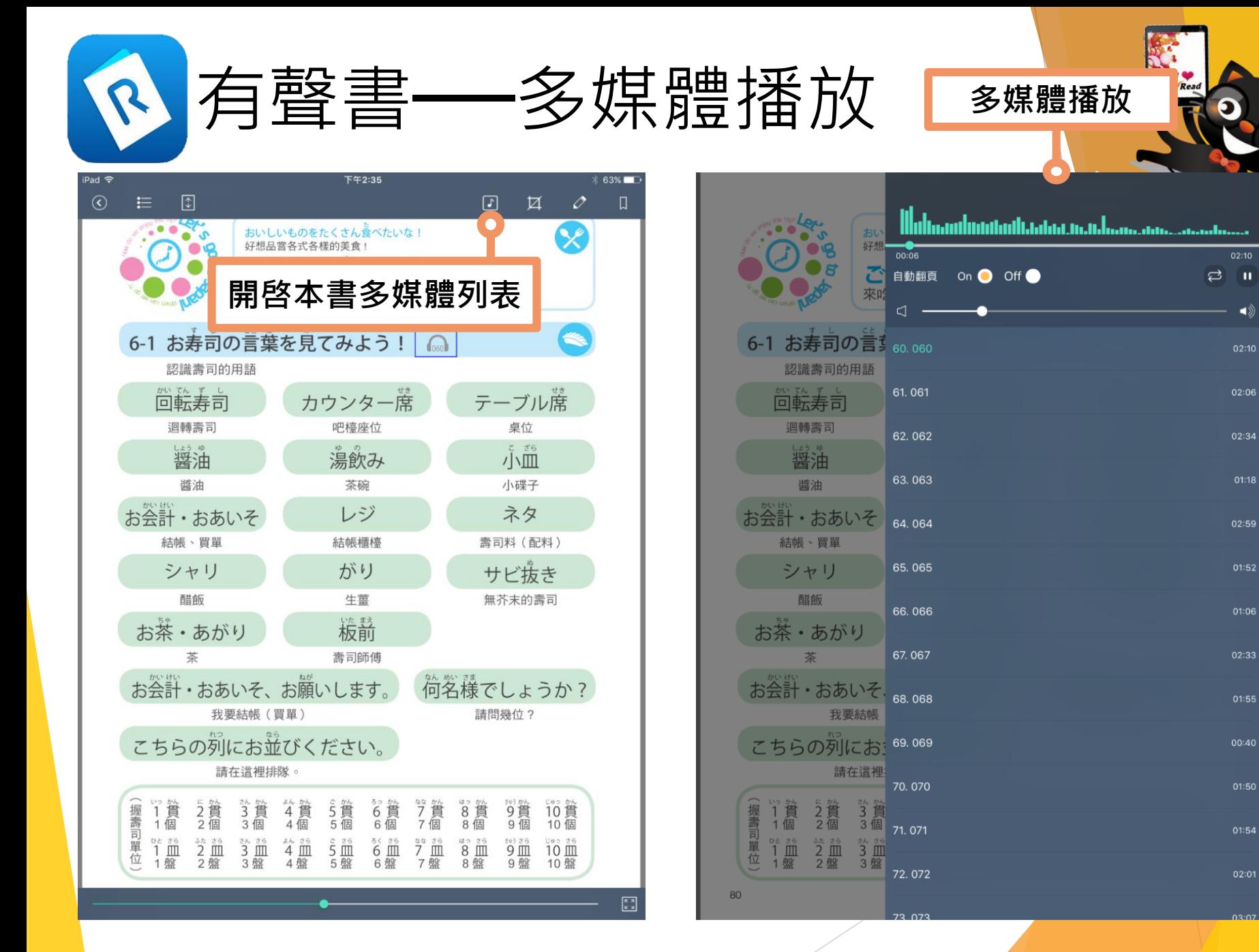

 $202$ 

# 在個人電腦下載、安裝和使用 PC閱讀軟體的方法

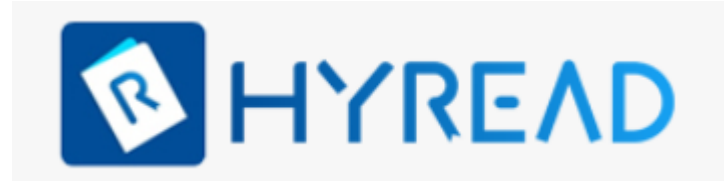

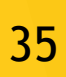

Read sbook

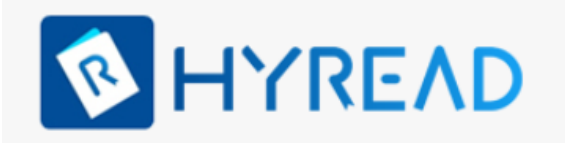

### **步驟 1 下載和安裝HyRead 閱讀軟體**

# **1. 於HyRead電子書網頁上方按「App下載」,再按「PC閱讀」**

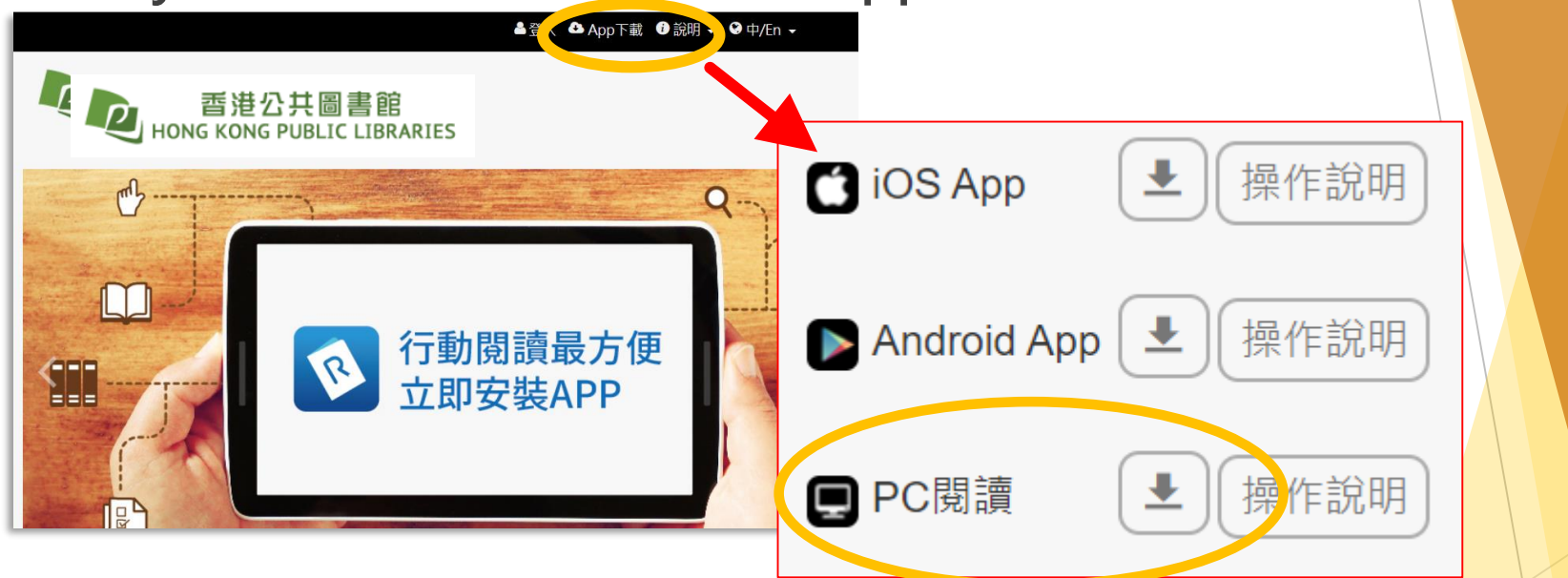

**2. 下載完畢後,請在「下載」資料夾找出 "HyreadSetup" 安裝檔,連續按兩次並依步驟安裝HyRead PC閱讀器 (檔案名稱會根據最新版本推出日期而有所不同)**

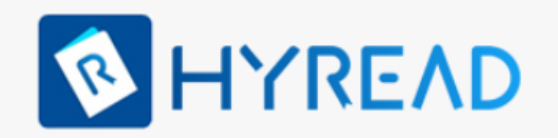

### 如首次使用,請於左邊按「新增圖書館」, Leny Read shoot **然後在空格輸入"HKPL",以搜尋 "香港公 共圖書館(HKPL)" 步驟 2**

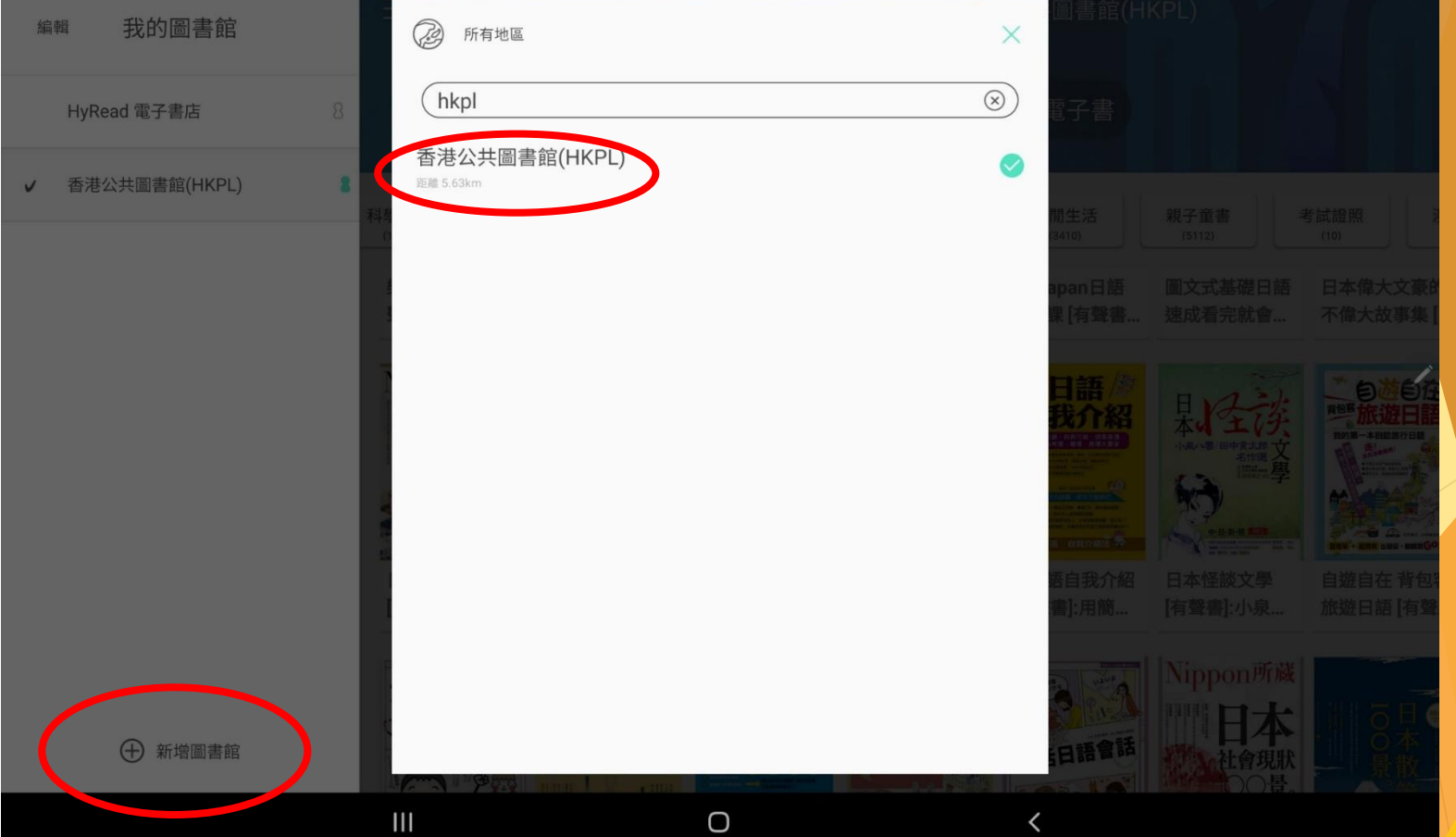

37

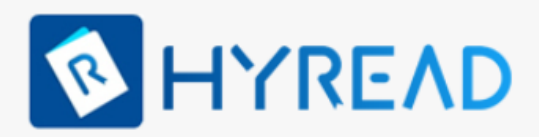

**步驟 3**

• **確定左邊顯示「香港公共圖書館」** • **選擇「登入」並同意「服務條件及私隱 權政策」和「免責聲明」** • **輸入圖書證號碼或已登記的香港身**

**CHY Read ebook** 

**份證號碼,再輸入密碼便可登入**

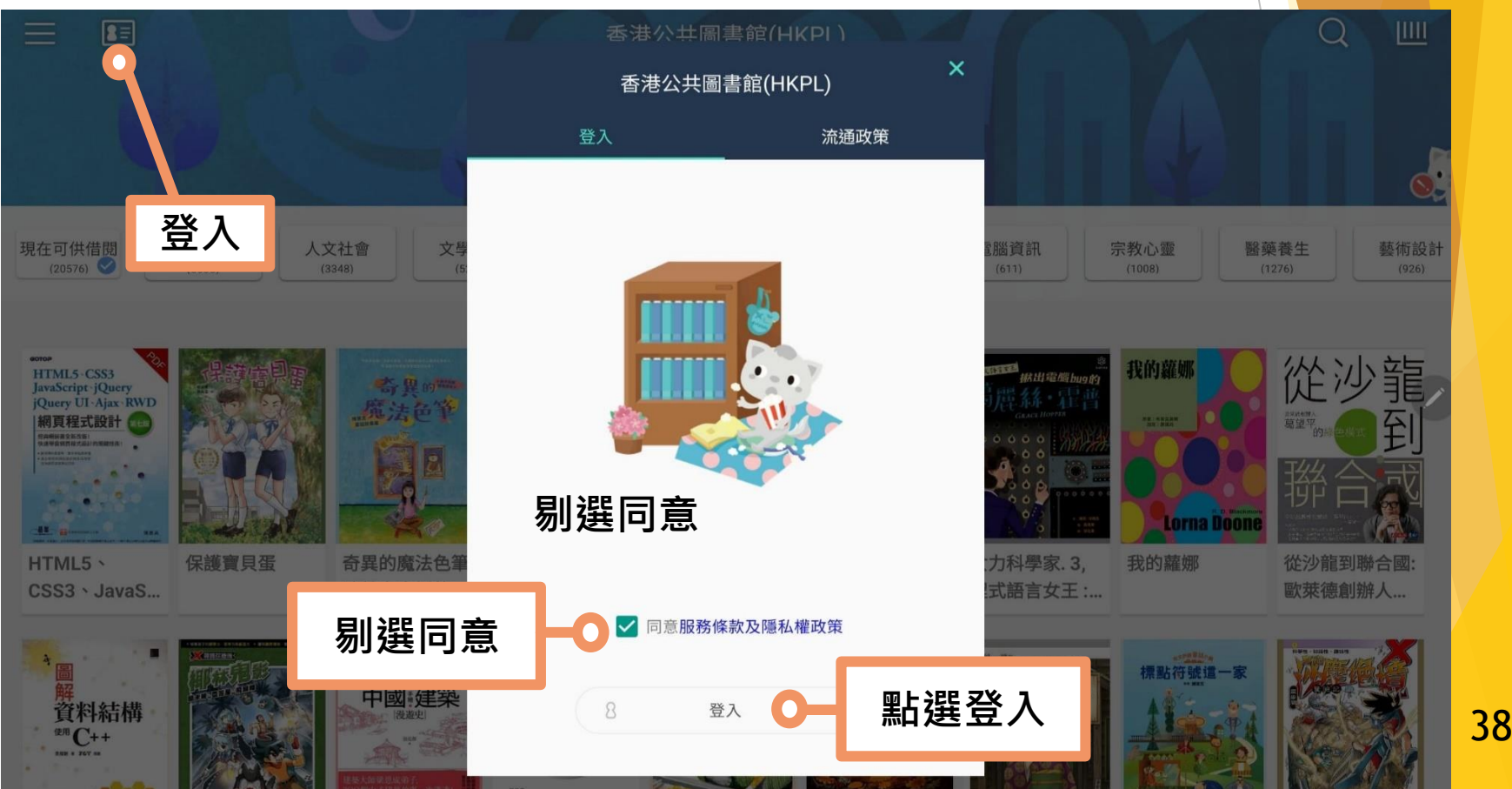

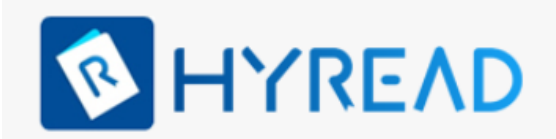

### **步驟 4 選擇書籍後,按「立即借閱」**

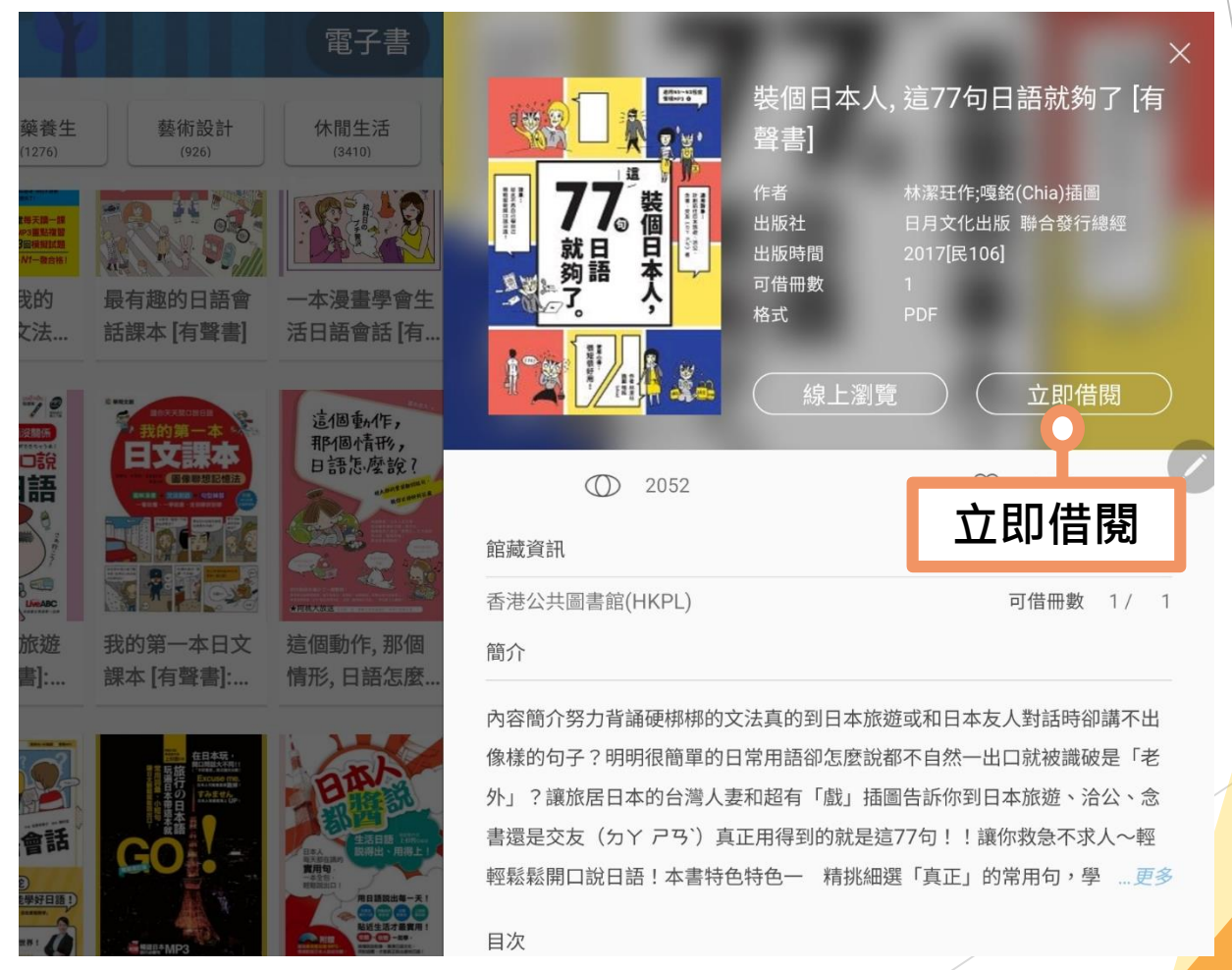

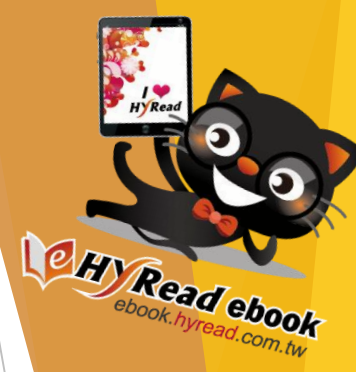

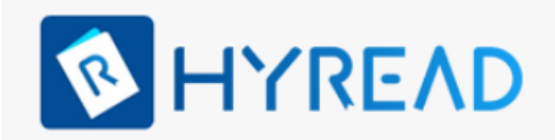

### • **借閱後點擊「書櫃」圖示** • **前往「借閱書櫃」,下載電子書 步驟 5**

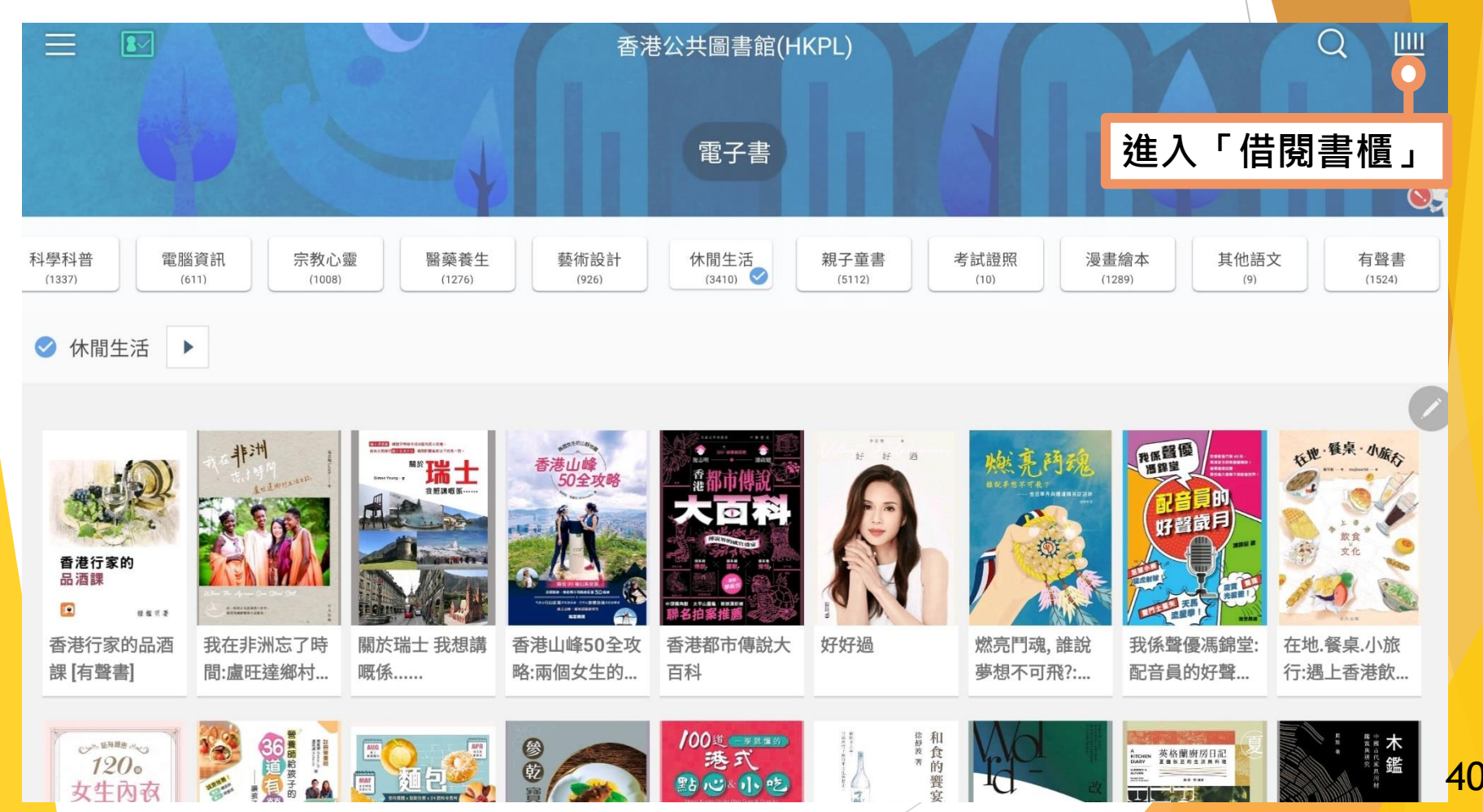

Read ebook

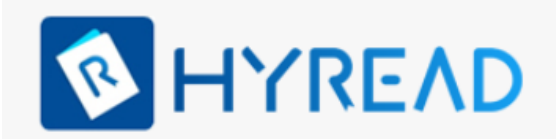

### **下載電子書** 下載單于貢<br>每項已借閱的資料可下載至三部流動裝置

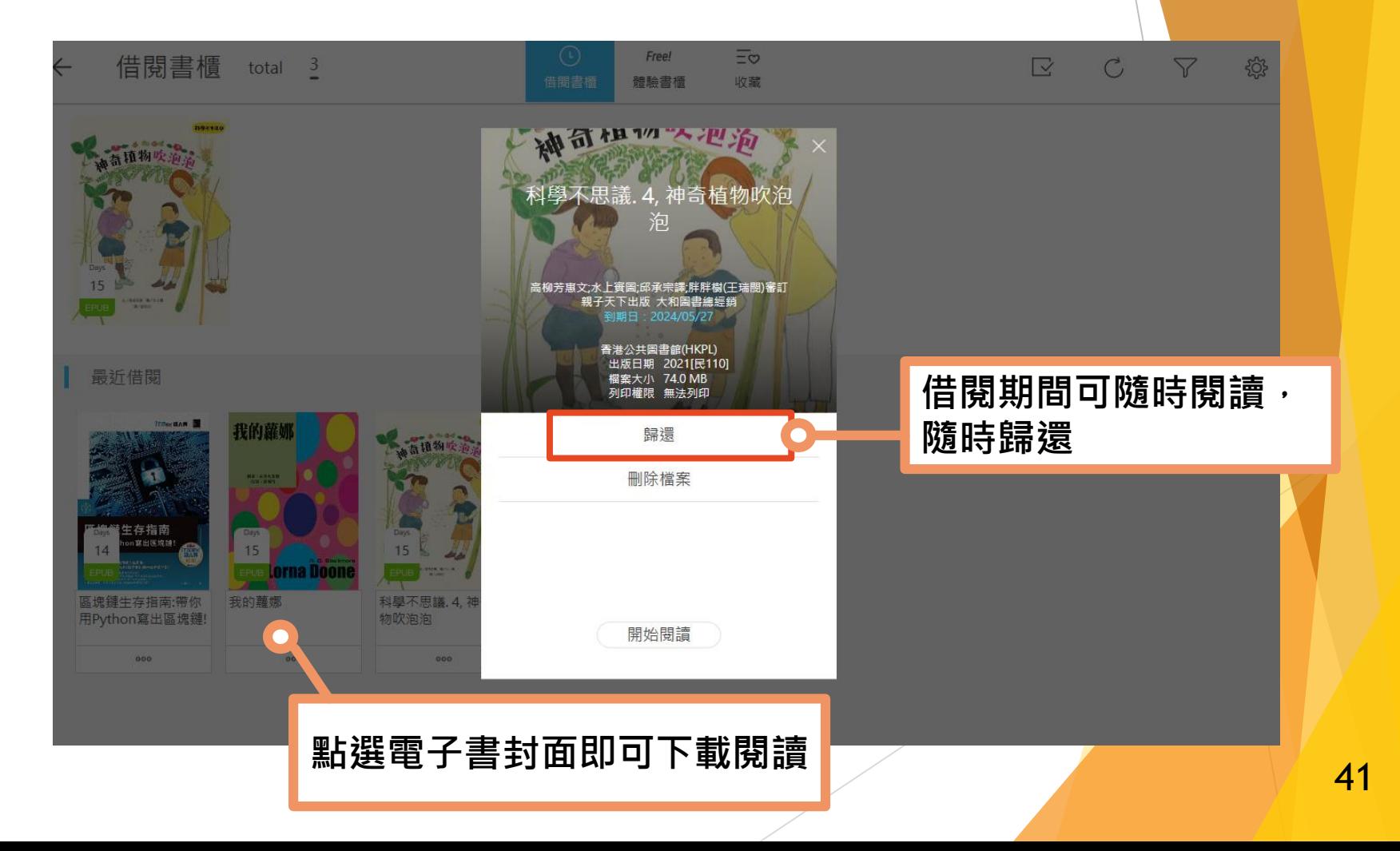

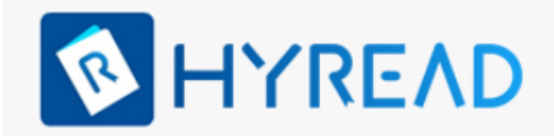

# **離線閱讀的各項功能**

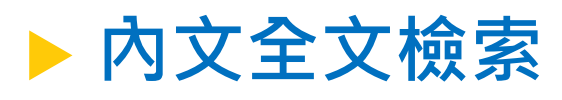

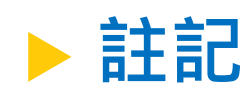

**儲存個人註記**

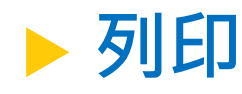

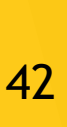

Read ebook

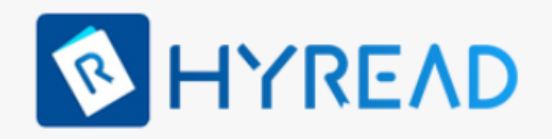

### **書籍內文全文檢索 編示頁面縮圖及查詢的字詞所在段落**

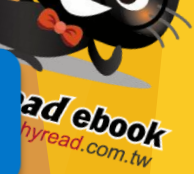

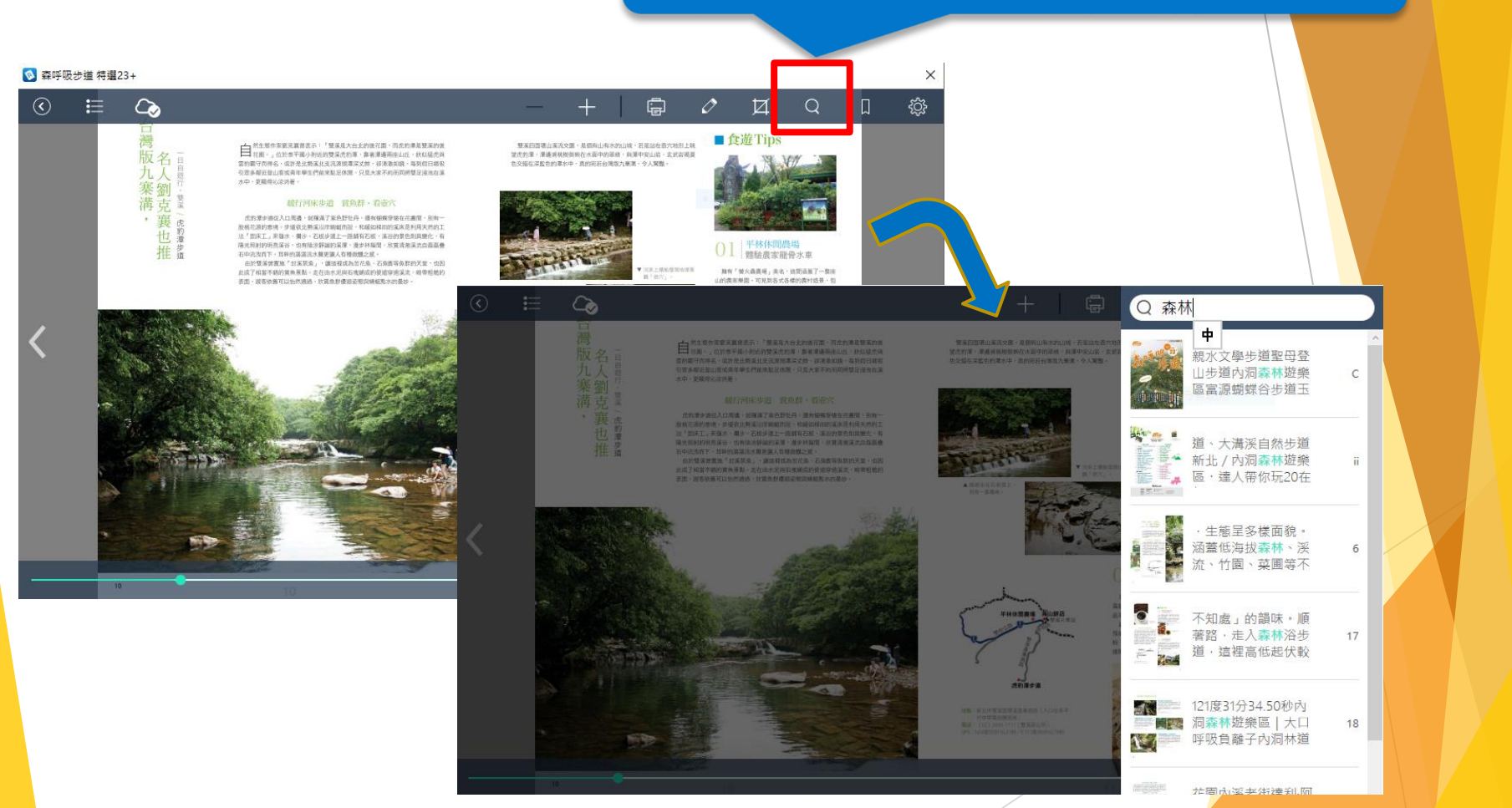

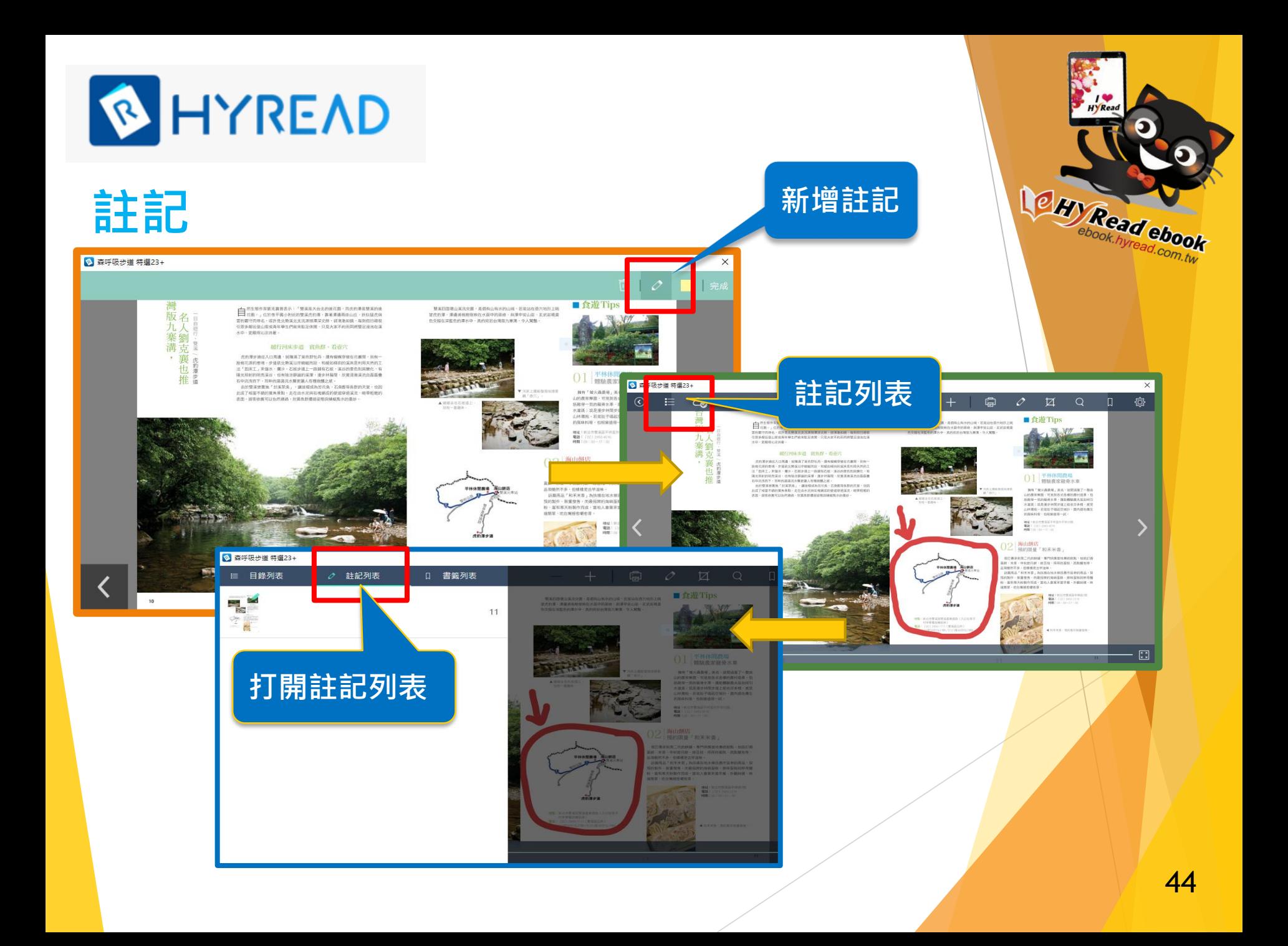

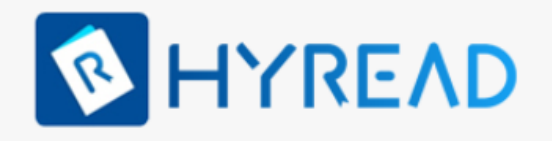

### **儲存個人註記**

### • **註記會儲存在個人雲端硬碟**

**日後如再借閱同一電子書,過往加入的註記 會自動顯示出來**

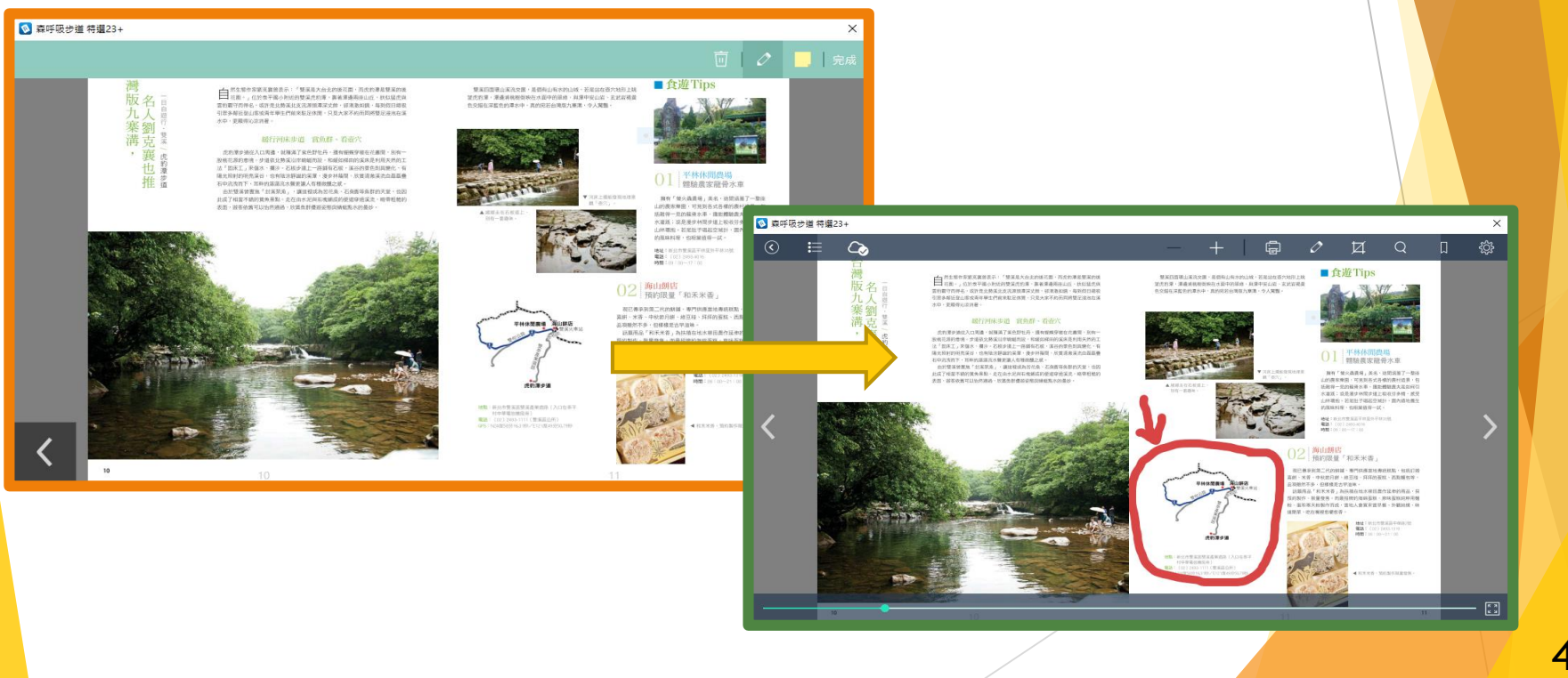

45

Read ebook

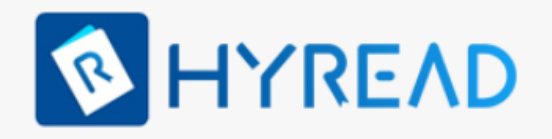

### **列印**

### • **只限獲授權列印的資料及指定數量**

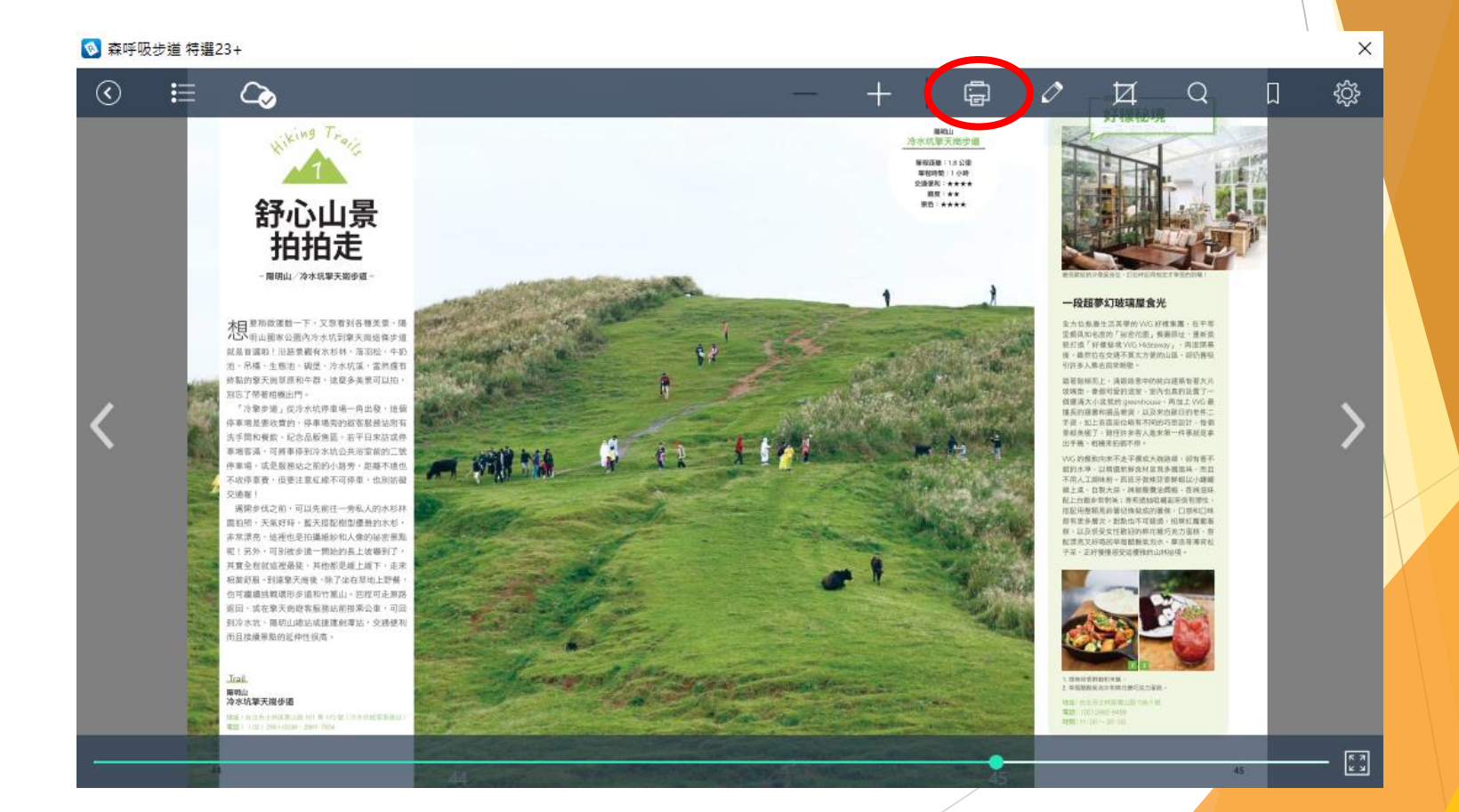

46

**EEM Read ebook** 

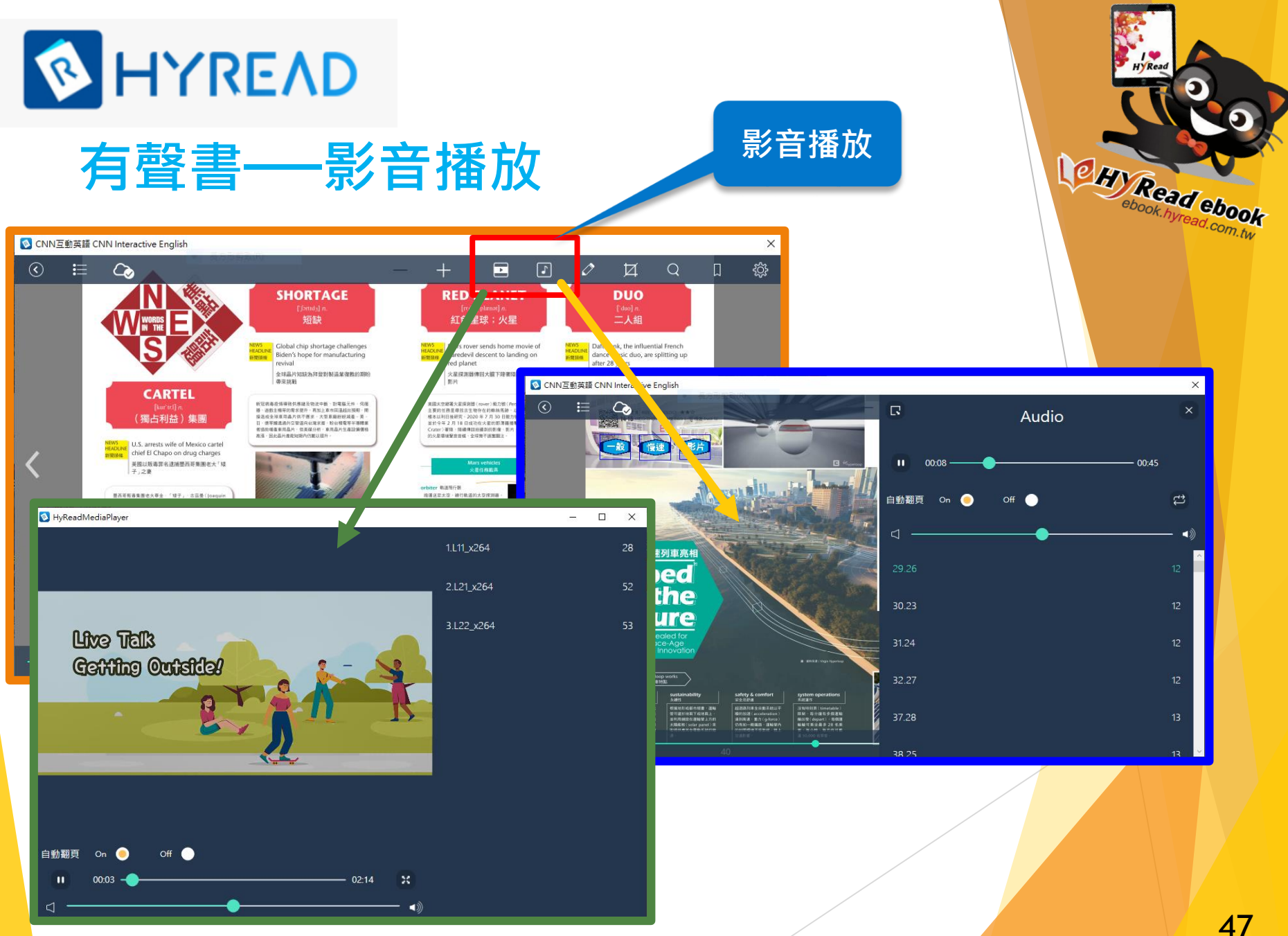

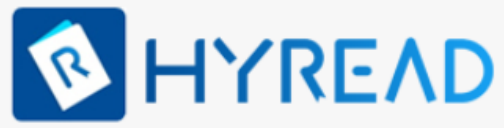

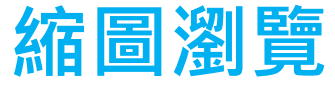

◎ 森呼吸步道 特選23+

 $8 - 9$ 

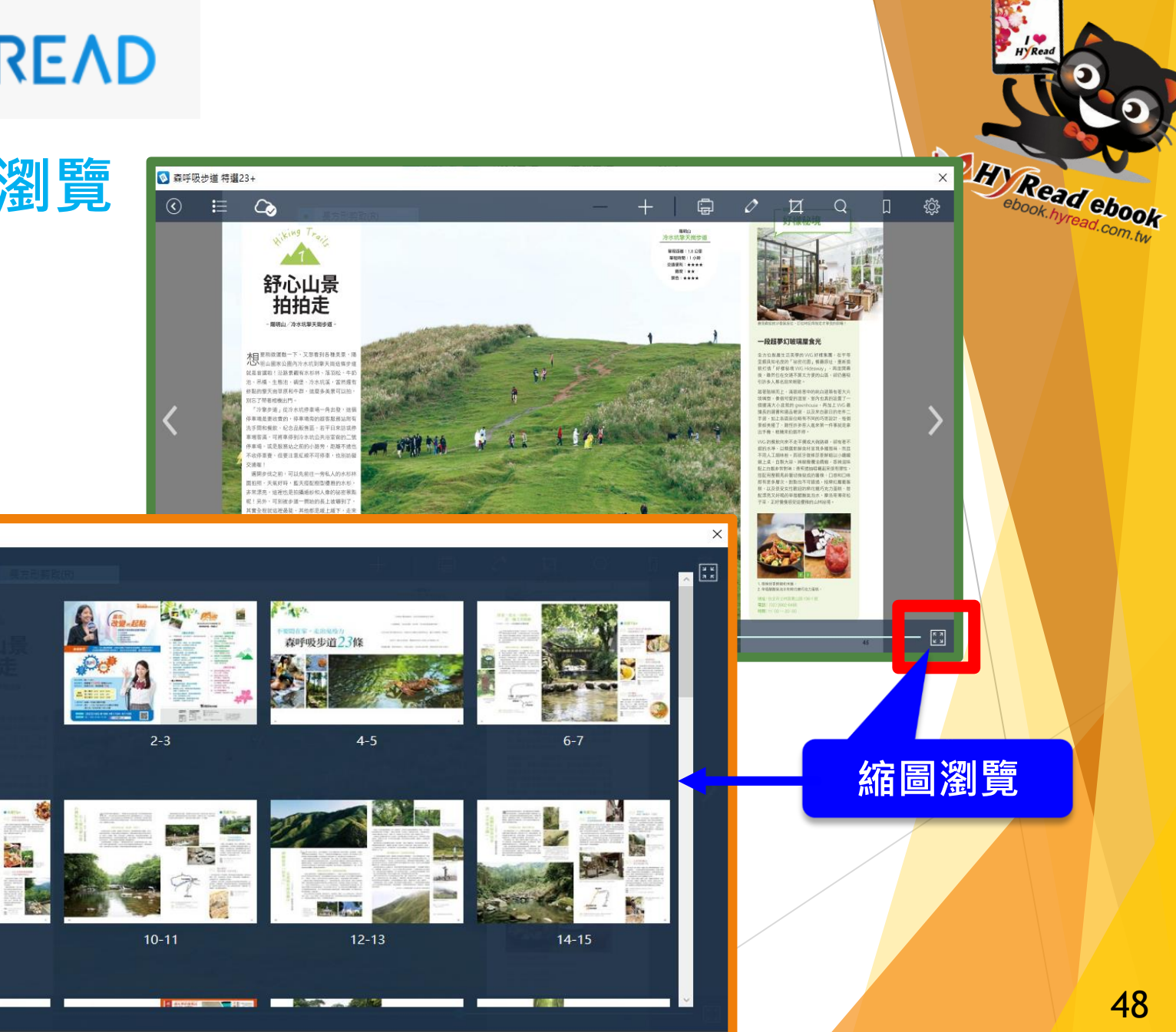

# 常見問題 FAQ

Q1: 為何無法登入和借書?

## **三大原因:**

- **1. 帳號及密碼出現問題**
- **2. 設備的連線出現問題**
- **3. 進入了其他圖書館/電子書店 (登入前請確定頂部顯示「香港公共圖書館」)**

O H Read ebook

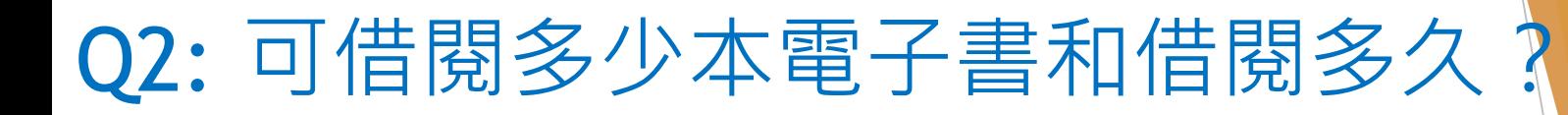

- **圖書館平台上方有 "說明">> "借閱規則"連結,以供 參考 。**
- ⚫ **借閱日數計算方法***:***由借閱當天翌日***0***時***0***分至***23***時***59***分為** *第一天* **(**例如: 於6月1日23時59分前借出的電子書, 會在6 月15日23時59分後自動歸還)。
- 借書後,「借閱書櫃」隨即會在所借電子書的封面顯 示剩餘日數。

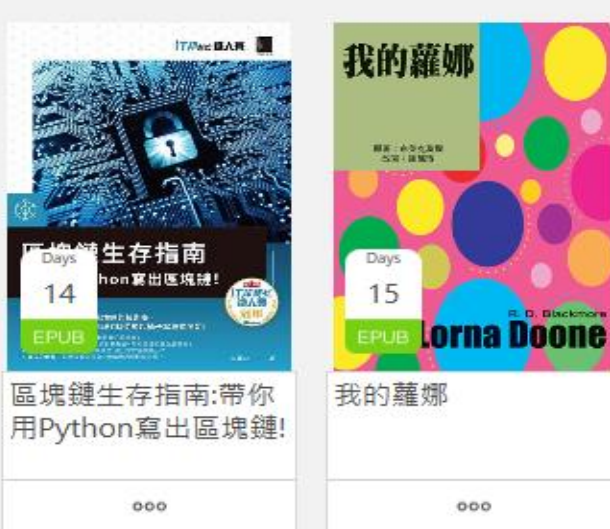

## Q3: 借閱的電子書可下載到多少台 流動設備閱讀?

### **只要安裝閱讀器便可下載電子書 每一帳號最多可同一時間在三台流動設備開啓**

Read ebook

## Q4: 我在平板閱讀器找不到熒光筆 功能,上次使用時還看得到。

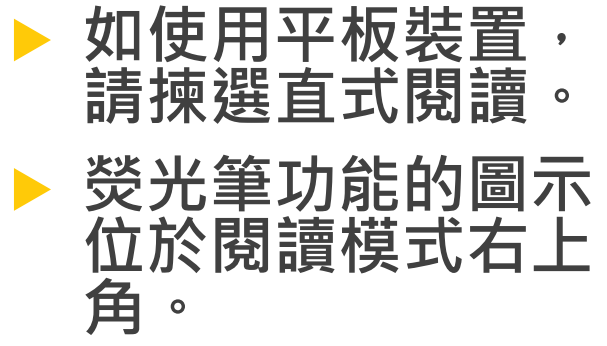

### 18:15 1月20日 週日

### $\boxed{\mathbb{C}}$  $\circledcirc$ 挂

### ALCENERATED IMACE OF RARACK ORAMA

We're entering an era in which our enemies can make it look like anyone is saying anything at any point in time.

LAURIE SEGALL, CNN CORRESPONDENT

This video isn't real. And while even more fake videos like it are appearing every day online, tech companies are struggling with how to stop them.

### AI-GENERATED IMAGE OF BARACK OBAMA

Now, you see, I would never say these things, at least not in a public address. But someone else would-someone, like Iordan Peele.

### LAURIE SEGALL, CNN CORRESPONDENT

You're watching part of a BuzzFeed PSA,<sup>2</sup> warning viewers about the rise of spoofed<sup>3</sup> videos like these on the internet. They're known as deepfakes, and they're made by using machine learning to merge<sup>4</sup> different images or audio onto videos. Some could be relatively harmless, like this set of deepfakes inserting<sup>5</sup> Nicolas Cage into other actors' movies.

AI-GENERATED IMAGE OF NICOLAS CAGE AS THE JOKER, "THE DARK **KNIGHT**<sup>\*</sup>

And I thought my jokes were bad.

### LAURIE SEGALL, CNN CORRESPONDENT

But others can have serious repercussions.<sup>6</sup> There's already an online community that inserts celebrity faces into pornographic<sup>7</sup> videos. And since the celebrities themselves aren't actually in the videos, victims are often not covered by existing revenge<sup>8</sup> porn laws, and they might not be able to force creators to take them down.

### 囩  $\sqrt{2}$  $\Box$  $\Omega$  $\mathcal{O}$  $\Box$

 $33\%$ 

Some deepfakes can be as simple as a funny viral<sup>9</sup> video, but others are dangerous-blurring<sup>10</sup> our perception<sup>11</sup> of reality, and that creates a whole new set of problems for the tech companies. They have to determine which ones violate their guidelines, and it's far from black and white.

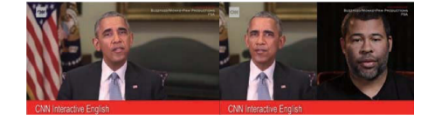

人工智慧生成的巴拉克·歐巴馬影像 我們正進入一個時代,在這個時代,我們的敵人可以讓 情況看起來像是任何人在任何時間點說任何話。

### CNN 特派員 羅芮·席格爾

這段影片不是真的。儘管每天有越來越多像這樣的假影 片出現在網路上,科技公司卻苦於如何遏止它們

人工智慧生成的巴拉克·歐巴馬影像

注意了,我是從來不會說這些事的,至少在公開演說中 不會。但是別人會——像是喬登·皮爾這傢伙

### CNN 特派員 羅芮 · 席格爾

各位看到的是 BuzzFeed 公共宣導的片段,旨在警告觀 眾網路上這類騙人影片正在興起。它們叫作「深偽」 做法是運用機器學習,把不同的影像或聲音合進影片。 有些影片相對來說無傷大雅,像是這些把尼可拉斯·凱 吉置入其他演員電影中的深偽影片

《黑暗騎士》 小丑 (人工智慧生成的尼可拉斯·凱吉影像) 我以為我的笑話很難笑

### CNN 特派昌 羅芮 · 庶格爾

不過有些影片會有嚴重的不良後果。已經有一個網路社 群把名人的臉置入色情影片。由於這些名人本人並非真 的在影片中,受害者通常不受現有報復色情片法的保 護,而且他們也可能無法迫使創作者撤掉影片。

有些深偽可能只是單純的搞笑爆紅影片,但有些則是危 險的——會模糊我們對現實的感知能力,而且那對科技 公司造成了一系列全新的問題。他們必須判別哪些影片 違反他們的準則,這絕不是可簡單判斷的事情

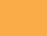

 $\begin{bmatrix} 8 & 3 \\ 2 & 3 \end{bmatrix}$ 

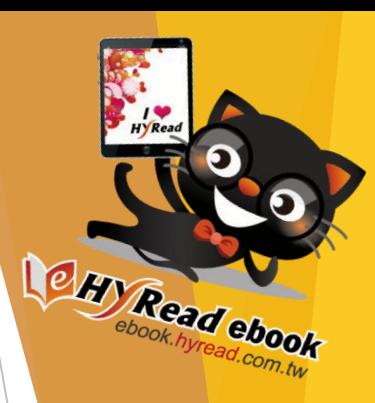

## Q5: 怎麼閱讀有聲書?

 $\begin{array}{c} \n \boxed{1} \quad \boxed{1} \quad \boxed{2} \quad \boxed{3} \end{array}$ 

2. PSA ['pi.es'c] abbr. 公共服務宣導 (= public service

3. spoof [spuf] v. (影視部目等)請張、搞笑地模仿

Saturday Night Live often spoofs politicians and

《调六夜现場》常在短期中搞笑模仿政治人物和演員

Anne enjoys using photo-editing software to insert<br>her friend's faces onto the bodies of celebrities.<br>小安喜歡用照片編輯軟體把她朋友的臉合到名人的身體上。

小女長取用用/h seatKNascR2HR43MR25列も入的対応上。<br>6. repercussion [.ripo`k.yon] n. 不良後果:影響(常<br>用複数)

7. pornographic [.poma`grafik] adj. 色情的(名詞<br>pom [pom] 指「色情片:色情作品」)

because it could carry pornographic content.<br>政府把那個網站搞掉了、因為它裡面可能有色情內容 8. revenge [ri'vand3] n. 報仇:報復 9. viral ['varal] adj. 病毒式的;網絡機構的

The government has blocked access to the website

Jackie shared the viral prank video to all of her friends

責候把那個威傳的惡搞影片分享給 Facebook 上所有朋友

The smoke from the fire started blurring Dave's vision.<br>大火產生的煙霧開始讓載夫親線模糊。

11. perception [pa'scpfon] n. 欧知(能力): 洞察力

1. address [o'dres] n. 演說:演講

actors in comedy skits.

編輯把兩段影片合在一起

5. insert [m'sat] v. 插入:嵌入

10. blur [blx] v. 使模糊不清:使朦朧

4. merge [m3d3] v. 融合:結合 The editor merged the two video clips together.

Ξ

 $\mathcal{O}$ 

### **閱讀時點擊[多媒體] 圖示,以瀏覽媒體清單,然 後選擇相關的音軌播放。**

### 0:07 1月20日 週日

### anauaae No 7. seeing is believing 眼見為憑;百聞不如一見 请句読語意思與中文的「眼見為憑;百聞不如一見」脚 似、用來形容基件事十分空具或翻以預料、本文主模則 用 seeing is not believing 來說明深偽影片幾可亂真 即使親眼看見都不可盡信。

. The scientist didn't trust the experiment until he tested it himself, but seeing is believing 那位科學家在自己試驗之前是不相信這個實驗的,但眼見 当场:

- 2. black and white 非黑即白的;是非分明的 此慣用語可作字面意思,表示「黑白的」,也可用來形容 局勢很容易判別對錯,也就是「是非分明的」
- . The causes of World War I are far from black and white 第一空世界<del>上最的道面</del>超非量自分服饰。

### 图形

in black and white 指「白紙里字」, 男元寫下或是印出來。 . Gordon made sure to get the trade agreement in black and white rather than just a verbal agreement 戈登確保這份貿易協定是白紙黑字·而不只是口頭同意

為美國熱門網路新聞媒體公司,於 2006年創 立、一開始的定位是研究網路熱門話題的實驗 空(viral lab) · 後來發展為創造各種病毒式傳 插内容的「内容農場」(content farm),借受 大眾批評。該網站近年積極轉型,增加較體虛 的新聞及長篇報導

### Deepfake 深偽

原理 随介 藉由輸入(input)大量影像素材·訓練人工智慧重 deepfake 是 deep learning (深度學習)和 fake (假冒)結合而成的 建(reconstruct)A、B、商人的物格形像、西西语 相合字·代指 2017年以来在網路上風行·將某人面孔移植到另一人 脑上的「换脑影片」。由於應用程式(application)及網路資訊的發

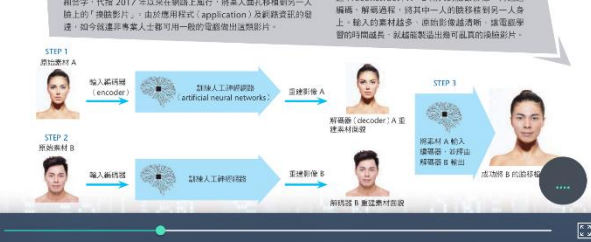

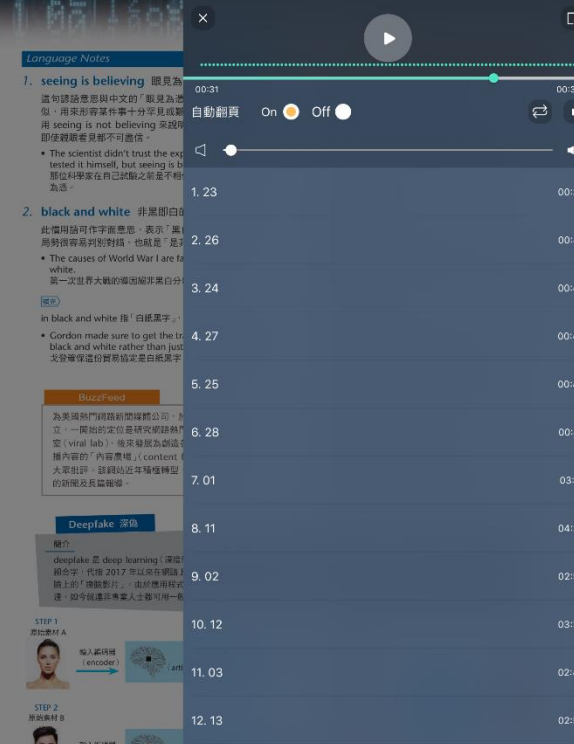

 $05.0$ 

13.04

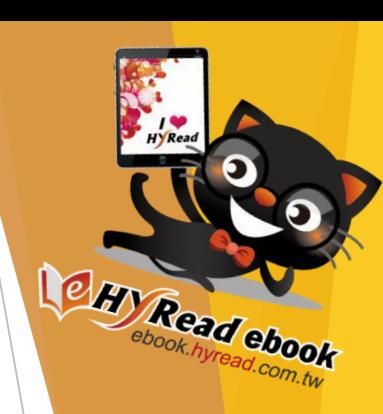

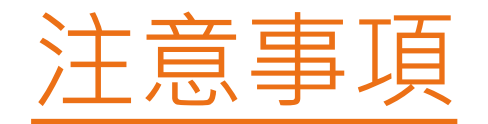

### **到期前歸還**

➢ **雖然電子書到期後會自動歸還,且沒有 逾期罰款,但若讀者已看完所借書籍或 沒有興趣再看下去,請提前歸還,讓其 他讀者可以借閱。**

**溫馨提示:健康閱讀最重要!!!**

➢ **閱讀時坐姿要正確,並與電子書保持適 當距離,以及把屏幕調校至合適光亮度 (ePUB電子書更可設定夜間模式)。連續 閱讀30分鐘後應休息5至10分鐘,看看** 遠處景物,讓眼睛鬆弛一下。

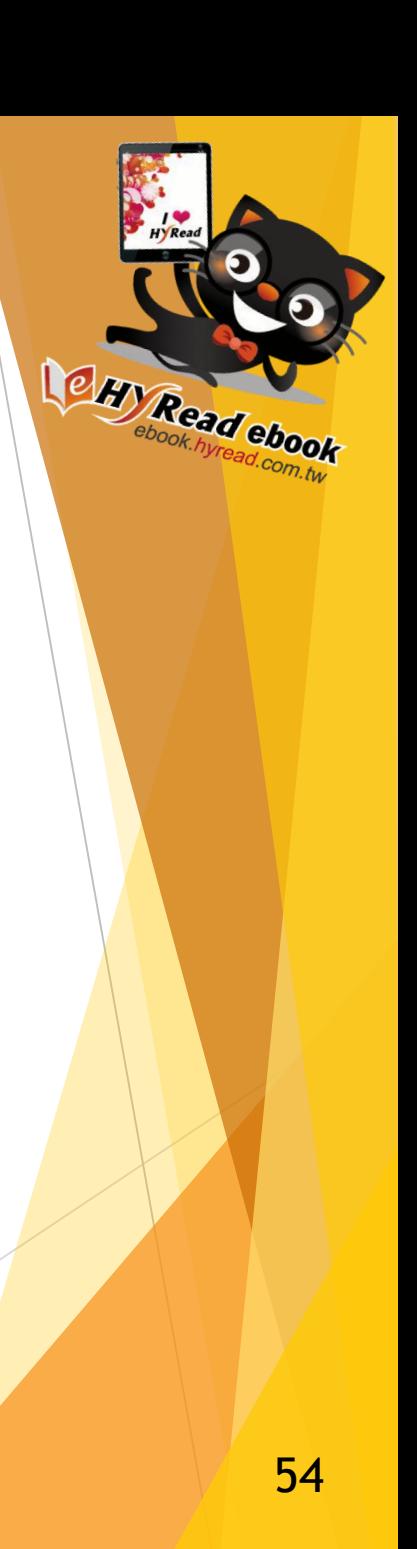

# L<sup>e</sup> Hy Read ebook

## 閱讀,無所不在 Ne Hy Read ebook 陪你探索世界

康樂及文化事務署 Leisure and Cultural **Services Department** 

香港公共圖書館 Hong Kong Public Libraries

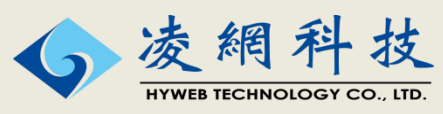